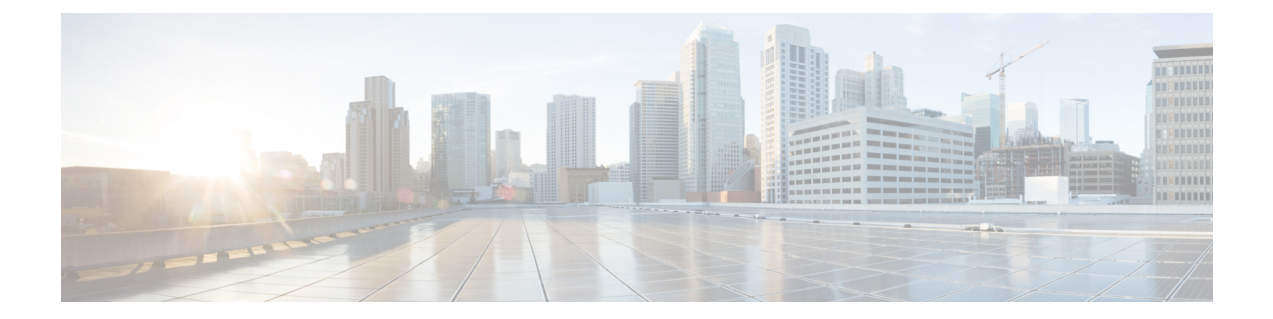

# **DHCP** スヌーピングの設定

この章の内容は、次のとおりです。

- DHCP [スヌーピングの概要](#page-1-0), 2 ページ
- DHCP リレー [エージェントの概要](#page-6-0), 7 ページ
- DHCPv6 リレー [エージェントの概要](#page-8-0), 9 ページ
- Lightweight DHCPv6 リレー [エージェントの概要](#page-9-0), 10 ページ
- vIP HSRP [の拡張機能](#page-10-0), 11 ページ
- DHCP [スヌーピングの注意事項および制約事項](#page-10-1), 11 ページ
- vIP HSRP [強化の注意事項と制約事項](#page-12-0), 13 ページ
- DHCP [スヌーピングのデフォルト設定](#page-12-1), 13 ページ
- DHCP [スヌーピングの設定](#page-13-0), 14 ページ
- DHCPv6 リレー [エージェントの設定](#page-25-0), 26 ページ
- Lightweight DHCPv6 リレー [エージェントの設定](#page-28-0), 29 ページ
- VIP アドレスを使用する DHCP リレー [エージェントの有効化](#page-31-0), 32 ページ
- DHCP [スヌーピング設定の確認](#page-32-0), 33 ページ
- DHCP [バインディングの表示](#page-32-1), 33 ページ
- LDRA [情報の表示とクリア](#page-33-0), 34 ページ
- DHCP スヌーピング バインディング [データベースのクリア](#page-36-0), 37 ページ
- DHCP [リレー統計情報のクリア](#page-37-0), 38 ページ
- DHCPv6 [リレー統計情報のクリア](#page-38-0), 39 ページ
- DHCP [のモニタリング](#page-38-1), 39 ページ
- DHCP [スヌーピングの設定例](#page-38-2), 39 ページ
- LDRA [の設定例](#page-39-0), 40 ページ

### <span id="page-1-0"></span>**DHCP** スヌーピングの概要

DHCP スヌーピングは、信頼できないホストと信頼できる DHCP サーバとの間でファイアウォー ルのような機能を果たします。DHCP スヌーピングでは次のアクティビティを実行します。

- 信頼できない送信元からのDHCPメッセージを検証し、無効なメッセージをフィルタ処理し て除外します。
- DHCPスヌーピングバインディングデータベースを構築し、管理します。このデータベース には、リース IP アドレスがある信頼できないホストに関する情報が保存されています。
- DHCPスヌーピングバインディングデータベースを使用して、信頼できないホストからの以 降の要求を検証します。

DHCP スヌーピングは、VLAN ベースごとにイネーブルに設定されます。デフォルトでは、すべ ての VLAN でこの機能は非アクティブです。この機能は、1 つの VLAN または特定の VLAN 範囲 でイネーブルにできます。

### 機能のイネーブル化とグローバルなイネーブル化

DHCP スヌーピングを設定するときは、DHCP スヌーピング機能のイネーブル化と DHCP スヌー ピングのグローバルなイネーブル化の違いを理解することが重要です。

#### 機能のイネーブル化

DHCP スヌーピング機能は、デフォルトではディセーブルです。DHCP スヌーピング機能がディ セーブルになっていると、DHCP スヌーピングまたはこれに依存する機能を設定できません。 DHCP スヌーピングおよびその依存機能を設定するコマンドは、DHCP スヌーピングがディセー ブルになっているときは使用できません。

DHCP スヌーピング機能をイネーブルにすると、スイッチで DHCP スヌーピング バインディング データベースの構築と維持が開始されます。DHCP スヌーピング バインディング データベースに 依存する機能は、その時点から使用できるようになり、設定も可能になります。

DHCP スヌーピング機能をイネーブルにしても、グローバルにイネーブルになるわけではありま せん。DHCP スヌーピングをグローバルにイネーブルにするには、個別に行う必要があります。

DHCP スヌーピング機能をディセーブルにすると、スイッチから DHCP スヌーピングの設定がす べて削除されます。DHCP スヌーピングをディセーブルにして設定を維持したい場合は、DHCP スヌーピング機能をディセーブルにするのではなく、DHCPスヌーピングをグローバルにディセー ブル化します。

#### グローバルなイネーブル化

DHCP スヌーピングのイネーブル化の実行後、DHCP スヌーピングはデフォルトでグローバルに ディセーブルになります。グローバルなイネーブル化は第 2 レベルのイネーブル化です。これに より、DHCP スヌーピング バインディング データベースのイネーブル化とは別に、スイッチがア クティブに DHCP スヌーピングを実行しているかどうかを個別に制御できます。

DHCPスヌーピングをグローバルにイネーブルにすると、DHCPスヌーピングがイネーブルになっ ている VLAN の信頼できない各インターフェイスについて、受信した DHCP メッセージの検証が 開始され、DHCP スヌーピング バインディング データベースを使用して、信頼できないホストか らの以降の要求を検証します。

DHCP スヌーピングをグローバルにディセーブルにすると、DHCP メッセージの検証と、信頼で きないホストからの以降の要求の検証を停止します。DHCP スヌーピング バインディング データ ベースも削除されます。DHCPスヌーピングをグローバルにディセーブルにしても、DHCPスヌー ピングの設定や、DHCP スヌーピング機能に依存するその他の機能の設定は削除されません。

### 信頼できる送信元と信頼できない送信元

DHCP スヌーピングがトラフィックの送信元を信頼するかどうかを設定できます。信頼できない ソースの場合、トラフィック攻撃やその他の敵対的アクションが開始される可能性があります。 こうした攻撃を防ぐため、DHCP スヌーピングは信頼できない送信元からのメッセージをフィル タリングします。

企業ネットワークでは、信頼できる送信元はその企業の管理制御下にあるスイッチです。これら のスイッチには、ネットワーク内のスイッチ、ルータ、およびサーバが含まれます。ファイア ウォールを越えるスイッチやネットワーク外のスイッチは信頼できない送信元です。一般的に、 ホスト ポートは信頼できない送信元として扱われます。

サービス プロバイダーの環境では、サービス プロバイダー ネットワークにないスイッチは、信 頼できない送信元です(カスタマー スイッチなど)。ホスト ポートは、信頼できない送信元で す。

Cisco Nexus デバイスでは、接続インターフェイスの信頼状態を設定することにより送信元が信頼 されることを示します。

すべてのインターフェイスのデフォルトの信頼状態は、信頼できない状態になります。DHCPサー バ インターフェイスは、信頼できるインターフェイスとして設定する必要があります。ユーザの ネットワーク内でスイッチ(スイッチまたはルータ)に接続されている場合、他のインターフェ イスも信頼できるインターフェイスとして設定できます。ホストポートインターフェイスは、通 常、信頼できるインターフェイスとしては設定しません。

(注)

DHCP スヌーピングを正しく機能させるためには、すべての DHCP サーバを信頼できるイン ターフェイス経由でスイッチに接続する必要があります。

### **DHCP** スヌーピング バインディング データベース

DHCP スヌーピングは、代行受信した DHCP メッセージから抽出した情報を使用し、ダイナミッ クにデータベースを構築し維持します。DHCP スヌーピングがイネーブルにされた VLAN に、ホ ストが関連付けられている場合、データベースには、リースIPアドレスがある信頼できない各ホ ストのエントリが保存されています。データベースには、信頼できるインターフェイスを介して 接続するホストに関するエントリは保存されません。

(注)

DHCP スヌーピング バインディング データベースは DHCP スヌーピング バインディング テー ブルとも呼ばれます。

スイッチが特定の DHCP メッセージを受信すると、DHCP スヌーピングはデータベースをアップ デートします。たとえば、サーバからの DHCPACK メッセージをスイッチで受信すると、この機 能により、データベースにエントリが追加されます。IP アドレスのリース期限が切れると、また はホストからの DHCPRELEASE メッセージをスイッチで受信すると、この機能により、データ ベースのエントリが削除されます。

DHCP スヌーピング バインディング データベースの各エントリには、ホストの MAC アドレス、 リースIPアドレス、リース期間、バインディングタイプ、VLAN番号、およびホストに関連する インターフェイス情報が保存されます。

**clear ipdhcpsnoopingbinding** コマンドを使用すると、バインディング データベースからエントリ 削除できます。

### **DHCP** スヌーピングの **Option 82** データ挿入

DHCP では、多数の加入者に対する IP アドレスの割り当てを一元管理できます。Option 82 をイ ネーブルにすると、デバイスはネットワークに接続する加入者デバイス(およびその MAC アド レス)を識別します。加入者 LAN 上のマルチ ホストをアクセス デバイスの同一ポートに接続で き、これらは一意に識別されます。

Cisco NX-OS デバイスで Option 82 をイネーブルにすると、次のイベントが順番に発生します。

- **1** ホスト(DHCPクライアント)はDHCP要求を生成し、これをネットワーク上にブロードキャ ストします。
- **2** Cisco NX-OS デバイスはこの DHCP 要求を受信すると、パケット内に Option 82 情報を追加し ます。Option 82 情報には、デバイスの MAC アドレス (リモート ID サブオプション)、およ びパケットを受信したポートの識別子である vlan-mod-port (回線 ID サブオプション)が含ま れます。ポート チャネルの背後にあるホストの場合、回線 ID にはポート チャネルの if index が入力されます。

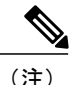

- vPC ピア スイッチの場合、リモート ID サブオプションには vPC スイッチの MAC アドレスが 入ります。これは両方のスイッチにおいて一意です。この MAC アドレスは vPC ドメイン ID とともに計算されます。Option 82 情報は、DHCP 要求が他の vPC ピア スイッチに転送される 前に最初に受信したスイッチで挿入されます。
	- **3** デバイスは、Option 82 フィールドを含む DHCP 要求を DHCP サーバに転送します。
	- **4** DHCPサーバはこのパケットを受信します。Option82に対応しているサーバであれば、このリ モート ID、回線 ID、またはその両方を使用して、IP アドレスの割り当てやポリシーの適用を 行うことができます。たとえば、単一のリモート ID または回線 ID に割り当てることのできる

IP アドレスの数を制限するポリシーなどです。DHCP サーバは、DHCP 応答内に Option 82 フィールドをエコーします。

- **5** DHCP サーバは Cisco NX-OS デバイスに応答を送信します。Cisco NX-OS デバイスは、リモー ト ID フィールド、および場合によっては回線 ID フィールドを検査することで、最初に Option 82データを挿入したのがこのデバイス自身であることを確認します。Cisco NX-OSデバイスは Option 82 フィールドを削除してから、DHCP 要求を送信した DHCP クライアントと接続して いるインターフェイスにパケットを転送します。
- 上記の一連のイベントが発生した場合、次の値は変更されません。
	- 回線 ID サブオプション フィールド
		- サブオプション タイプ
		- サブオプション タイプの長さ
		- 回線 ID タイプ
		- 回線 ID タイプの長さ
	- リモート ID サブオプション フィールド
		- サブオプション タイプ
		- サブオプション タイプの長さ
		- リモート ID タイプ
		- 回線 ID タイプの長さ

次の図は、リモート ID サブオプションおよび回線 ID サブオプションのパケット形式を示してい ます。Cisco NX-OS デバイスがこのパケット形式を使用するのは、DHCP スヌーピングがグロー バルにイネーブル化され、Option 82 データの挿入と削除がイネーブルに設定された場合です。回 線 ID サブオプションの場合、モジュール フィールドはモジュールのスロット番号となります。

#### 図 **1**:サブオプションのパケット形式

#### **Circuit ID Suboption Frame Format**

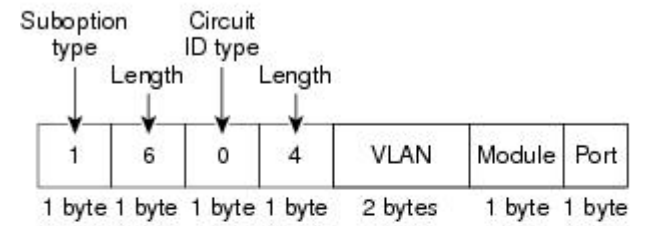

#### **Remote ID Suboption Frame Format**

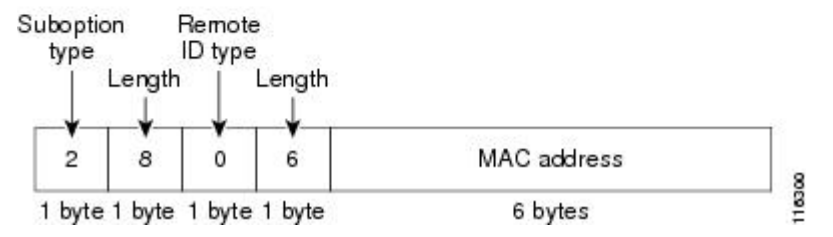

### **vPC** 環境での **DHCP** スヌーピング

仮想ポート チャネル(vPC)では、2 台の Cisco NX-OS スイッチを 3 番目のスイッチに 1 つの論 理ポート チャネルとして認識させることができます。3 番目のスイッチは、スイッチ、サーバ、 またはポートチャネルをサポートするその他のネットワークスイッチのいずれかにすることがで きます。

標準的な vPC 環境では、DHCP 要求は一方の vPC ピア スイッチに到達でき、応答は他方の vPC ピアスイッチに到達できるため、一方のスイッチには部分的なDHCP(IP-MAC)バインディング エントリが生成され、他方のスイッチにはバインディング エントリが生成されません。この問題 は Cisco Fabric Service over Ethernet(CFSoE)分散を使用して、すべての DHCP パケット(要求お よび応答)が両方のスイッチに確実に認識されるようにすることで対処されます。これにより、 vPC リンクの背後に存在するすべてのクライアントについて、両方のスイッチで同じバインディ ング エントリが作成および管理されるようになります。

CFSoE 分散ではまた、vPC リンク上の DHCP 要求および応答を 1 台のスイッチのみが転送するよ うにもできます。vPC 以外の環境では、両方のスイッチが DHCP パケットを転送します。

#### **DHCP** スヌーピング バインディング エントリの同期

ダイナミック DHCP バインディング エントリは、次のシナリオで同期される必要があります。

• リモート vPC がオンラインになったとき、その vPC リンクのすべてのバインディング エン トリがピアと同期する必要があります。

• DHCPスヌーピングがピアスイッチでイネーブルの場合、リモートでアップ状態であるすべ ての vPC リンク用のダイナミック バインディング エントリは、ピアと同期する必要があり ます。

#### パケット検証

スイッチは、DHCP スヌーピングがイネーブルの VLAN にある信頼できないインターフェイスで 受信された DHCP パケットを検証します。次の条件が発生(この場合パケットは破棄される)し ない限り、スイッチでは、DHCP パケットが転送されます。

- 信頼できないインターフェイスで DHCP 応答パケット(DHCPACK、DHCPNAK、または DHCPOFFER などのパケット)を受信した場合。
- 信頼できないインターフェイスからパケットを受信し、この送信元 MAC アドレスと DHCP クライアントハードウェアアドレスが一致しない場合。このチェックは、DHCPスヌーピン グの MAC アドレス検証オプションがオンの場合だけ、実行されます。
- DHCP スヌーピング バインディング テーブル内にエントリを持つ信頼できないホストから DHCPRELEASE または DHCPDECLINE メッセージを受信したが、バインディング テーブル 内のインターフェイス情報が、このメッセージを受信したインターフェイスと一致しない場 合。
- •リレー エージェントの IP アドレス(0.0.0.0 以外)を含む DHCP パケットを受信した場合。

さらに、DHCP パケットの厳密な検証をイネーブルにすることもできます。これにより、DHCP パケットのオプション フィールドが確認されます。これには、オプション フィールドの最初の 4 バイト内の「マジック クッキー」値も含まれます。デフォルトでは、厳密な検証はディセーブル になっています。これを**ipdhcppacketstrict-validation**コマンドによりイネーブルにすると、DHCP スヌーピングで無効なオプション フィールドを含むパケットを処理した場合に、パケットがド ロップされます。

### <span id="page-6-0"></span>**DHCP** リレー エージェントの概要

### **DHCP** リレー エージェント

DHCP リレー エージェントを実行するようにデバイスを設定できます。DHCP リレー エージェン トは、クライアントとサーバの間で DHCP パケットを転送します。これは、クライアントとサー バが同じ物理サブネット上にない場合に便利な機能です。リレー エージェントは DHCP メッセー ジを受信すると、新規のDHCPメッセージを生成して別のインターフェイスに送信します。リレー エージェントはゲートウェイ アドレスを設定し(DHCP パケットの giaddr フィールド)、パケッ トにリレー エージェント情報のオプション (Option 82) を追加して(設定されている場合)、 DHCP サーバに転送します。サーバからの応答は、Option 82 を削除してからクライアントに転送 されます。

Option 82をイネーブルにすると、デバイスはデフォルトでバイナリのifindex形式を使用します。 必要に応じてOption 82設定を変更して、代わりに符号化ストリング形式を使用できます。デバイ スがリレー エージェントとして機能し、Option 82 を挿入するように設定されると、回線 ID は、 異なるポートに接続した場合でもすべてのホストで同じになります。クライアントによって挿入 される一意の回線 ID を保持するには、**ip dhcp relay sub-option circuit-id customized** コマンドを使 用できます。

(注)

デバイスは、Option 82 情報がすでに含まれている DHCP 要求を中継するときには、Option 82 情報を変更せずに元のままの状態で要求と一緒に転送します。

### **DHCP** リレー エージェントに対する **VRF** サポート

DHCP ブロードキャスト メッセージを Virtual Routing and Forwarding (VRF; 仮想ルーティング/転 送)インスタンスのクライアントから別の VRF の DHCP サーバに転送するように、DHCP リレー エージェントを設定できます。単一のDHCPサーバを使用して複数のVRFのクライアントのDHCP をサポートできるため、IP アドレス プールを VRF ごとではなく 1 つにまとめることにより、IP アドレスを節約できます。

DHCP リレー エージェントに対する VRF サポートをイネーブルにするには、DHCP リレー エー ジェントに対する Option 82 をイネーブルにする必要があります。

DHCP リレー アドレスと VRF 情報を設定したインターフェイスに DHCP 要求が着信した場合、 DHCP サーバのアドレスが、別の VRF のメンバであるインターフェイスのネットワークに属する ものであれば、デバイスは要求に Option 82 情報を挿入し、サーバの VRF の DHCP サーバにそれ が転送されます。Option 82 情報は次のとおりです。

#### **VPN** 識別子

DHCP 要求を受信するインターフェイスが属する VRF の名前。

リンクの選択

DHCP 要求を受信するインターフェイスのサブネット アドレス。

#### サーバ識別子オーバーライド

DHCP 要求を受信するインターフェイスの IP アドレス。

DHCPサーバは、VPN識別子、リンクの選択、サーバ識別子オーバーライドの各オプションを サポートする必要があります。 (注)

デバイスはDHCP応答メッセージを受信すると、Option 82情報を取り除き、クライアントのVRF の DHCP クライアントに応答を転送します。

### **DHCP** リレー バインディング データベース

リレー バインディングは、リレー エージェントのアドレスおよびサブネットに、DHCP または BOOTP クライアントを関連付けるエントリです。各リレー バインディングは、クライアントの MAC アドレス、アクティブなリレー エージェント アドレス、アクティブなリレー エージェント アドレス マスク、クライアントが接続されている論理および物理インターフェイス、giaddr リト ライ回数、および合計リトライ回数を格納します。giaddr リトライ回数は、リレー エージェント アドレスに送信される要求パケットの数です。合計リトライ回数は、リレー エージェントによっ て送信される要求パケットの合計数です。1 つのリレー バインディング エントリが、各 DHCP ま たは BOOTP クライアントに対して維持されます。

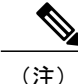

DHCPスマートリレーをグローバルにイネーブルにするか、または任意のスイッチのインター フェイス レベルでイネーブルにする場合、すべてのスイッチのリレー バインディングは vPC ピアと同期する必要があります。

## <span id="page-8-0"></span>**DHCPv6** リレー エージェントの概要

### **DHCPv6** リレー エージェント

DHCPv6 リレー エージェントを実行するようにデバイスを設定できます。DHCPv6 リレー エー ジェントは、クライアントとサーバの間で DHCP パケットを転送します。これは、クライアント とサーバが同じ物理サブネット上にない場合に便利な機能です。リレー エージェントは DHCPv6 メッセージを受信すると、新規の DHCPv6 メッセージを生成して別のインターフェイスに送信し ます。リレーエージェントはゲートウェイアドレス (DHCPv6 パケットの giaddr フィールド)を セットし、DHCPv6 サーバに転送します。

### **DHCPv6** リレー エージェントに対する **VRF** サポート

DHCPv6ブロードキャストメッセージを仮想ルーティング/転送(VRF)インスタンスのクライア ントから別の VRF の DHCPv6 サーバに転送するように、DHCPv6 リレー エージェントを設定で きます。単一の DHCPv6 サーバを使用して複数 VRF のクライアントに DHCPv6 サポートを提供 できるため、VRF ごとに 1 つずつではなく、単一の IP アドレス プール使用することで、IP アド レスを節約できます。

## <span id="page-9-0"></span>**Lightweight DHCPv6** リレー エージェントの概要

### **Lightweight DHCPv6** リレー エージェント

1つ以上のルータへのIPv6ノードのアグリゲーションには、さまざまなリンクレイヤネットワー ク トポロジがあります。単一リンクに多くのノードがあるレイヤ 2 アグリゲーション ネットワー ク(IEEE 802.1D ブリッジングなど)では、DHCP バージョン 6(DHCPv6)サーバまたは DHCP リレー エージェントは通常、DHCP クライアントがどのようにネットワークに接続されているか を認識しません。Cisco NX-OS リリース 7.3(0)N1(1) 以降では、デバイスのインターフェイスを設 定して、クライアントとサーバ間の DHCPv6 メッセージを転送する Lightweight DHCPv6 リレー エージェント(LDRA)を実行できます。

LDRA機能は主にDHCPv6メッセージ交換にリレーエージェントオプションを挿入してクライア ント側のインターフェイスを特定するために使用されます。LDRAは、クライアントおよびDHCPv6 リレー エージェントまたはサーバと同じ IPv6 リンクに存在します。

### **VLAN** およびインターフェイスの **LDRA**

VLAN およびインターフェイスの LDRA を設定できます。LDRA はデフォルトでは有効になって いません。LDRA を有効にするには、グローバルおよびインターフェイス レベルで有効にする必 要があります。インターフェイスは、クライアント側の信頼できるインターフェイス、クライア ント側の信頼できないインターフェイス、サーバ側インターフェイスとして設定する必要があり ます。すべてのクライアント側インターフェイスは、信頼できるインターフェイス、または信頼 できないインターフェイスとして設定する必要があります。デフォルトでは、LDRA のすべての クライアント側インターフェイスが信頼できないインターフェイスとして設定されます。クライ アント側インターフェイスが信頼できないインターフェイスであると考えられる場合、LDRA は クライアント側インターフェイスから受信した RELAY-FORWARD タイプのメッセージを破棄し ます。

VLAN の LDRA 設定は、クライアント側の信頼できる VLAN またはクライアント側の信頼できな い VLAN として設定する必要があります。VLAN の LDRA 機能を設定すると、VLAN 内のすべて のポートやインターフェイスにこの機能が設定されます。ただし、VLAN のインターフェイスを クライアント側の信頼できないインターフェイスとして設定し、VLAN をクライアント側の信頼 できる VLAN として設定した場合、インターフェイスの設定が VLAN の設定よりも優先されま す。VLAN の少なくとも 1 つのインターフェイスをサーバ側のインターフェイスとして設定する 必要があります。

### **Lightweight DHCPv6** リレー エージェントの注意事項と制約事項

• LDRA を実装するアクセス ノードは、IPv6 制御またはルーティングをサポートしていませ  $\lambda$ 

- インターフェイスまたはポートは、同時にクライアント側とサーバ側の両方として設定する ことはできません。
- バーチャル ポート チャネルをサポートするには、LDRA 設定を vPC ピア で対称にする必要 があります。
- LDRA は Cisco Fabricpath をサポートします。

### <span id="page-10-0"></span>**vIP HSRP** の拡張機能

Cisco NX-OS リリース 7.2(0)N1(1) 以降、vIP HSRP の拡張機能は、インターフェイス サブネット と異なるサブネットに存在する HSRP VIP 設定のサポートを提供します。この機能は IPv4 のみに 適用されます。IPv6 には適用されません。次の拡張機能を使用できます。

- VLAN設定へのスタティックルートがVIPサブネットのホストを参照する際にホストのSUP から VIP で送信元への ARP を強化します。
- この機能が有効になっていると、定期的な ARP 同期が VPC ピアをサポートします。
- DHCPサーバとのすべての通信にL3送信元アドレスおよびゲートウェイアドレスとしてVIP アドレスの使用が可能になります。
- 機能が有効になっていると、SVI IP の代わりに送信元を VIP をとして DHCP パケットをリ レーするために DHCP リレー エージェントを強化します。

### <span id="page-10-1"></span>**DHCP** スヌーピングの注意事項および制約事項

DHCP スヌーピングを設定する場合は、次の注意事項および制約事項を考慮してください。

- DHCP スヌーピング データベースには 2,000 のバインディングを格納できます。
- DHCP をグローバルにイネーブル化し、さらに少なくとも 1 つの VLAN で DHCP スヌーピン グをイネーブルにするまで、DHCP スヌーピングはアクティブになりません。
- スイッチ上で DHCP スヌーピングをグローバルにイネーブルにする前に、DHCP サーバや DHCPリレーエージェントとして機能するスイッチが設定され、イネーブルになっているこ とを確認してください。
- DHCP スヌーピングを使用して設定を行っている VLAN で VLAN ACL(VACL)が設定され ている場合、その VACL で DHCP サーバと DHCP ホストの間の DHCP トラフィックが許可 されていることを確認します。
- DHCP スヌーピングおよび DHCP リレー機能は、同一の VLAN ポート上ではサポートされま せん。
- デフォルトで、DHCP バインディングは、スイッチの再起動後に永続的に保存されません。 スイッチの再起動後にも永続的なバインディングを保持するには、**copy r s** コマンドを使用

します。**copy r s**コマンドが発行されると、その時点で存在するすべてのバインディングは、 スイッチの再起動後も永続的な状態になります。

- vPC リンク内のスイッチ間で DHCP 設定が同期されていることを確認します。同期されてい ないと、ランタイム エラーが発生し、パケットがドロップされる場合があります。
- リモート DHCP サーバとローカル DHCP サーバの両方を使用するには、DHCP リレー機能を 設定し、ローカル DHCP サーバのユニキャスト アドレスを定義し、またはローカル DHCP サーバが常駐するサブネットのローカル ブロードキャスト アドレスを設定する必要があり ます。DHCP サーバのユニキャスト アドレスを定義せず、またはサブネットのローカル ブ ロードキャストアドレスを設定しない場合、ローカルDHCPパケットは配信できません。た とえば、この状況は SVI に IP DHCP アドレスを適用する場合に発生することがあります。
- インターフェイスに DHCPv6 サーバ アドレスを設定する場合、宛先インターフェイスはグ ローバル IPv6 アドレスと共に使用できません。

次の注意事項および制約事項は、FabricPath を含む実装に適用されます。

- DHCP スヌーピングは、CE-Fabric 境界スイッチ上でイネーブルにする必要があります。
- アクセスレイヤでネットワークを保護するために、DHCPスヌーピングはすべてのアクセス レイヤ スイッチ上でイネーブルになっています。
- DHCP は、FabricPath モードで設定されたポート上のバインディング エントリを学習しませ ん。DHCPスヌーピングは、すべてのアクセスレイヤスイッチで手動でイネーブルにする必 要があります。
- ・ダイナミック ARPインスペクション(DAI)がイネーブルになっている場合、FabricPathポー ト上で受信された ARP パケットは許可されます。
- FabricPath モードでは、ポート上で IPSG をイネーブルにすることはできません。
- システムのすべてのFabricPathポートは、信頼できるポートとして設定する必要があります。
- FabricPath の DHCP スヌーピングは、スイッチに設定されたすべての VLAN でイネーブルに する必要があります。スイッチ上のすべての VLAN の FabricPath をイネーブルにしない場 合、DHCP がイネーブルにされていない VLAN で DHCP パケットはドロップされます。

DHCP パケットがドロップされないようにするには、次の設定すべてを実行する必要があり ます。

- **feature dhcp** コマンドを使用して DHCP 機能をイネーブルにします。
- **feature-set fabricpath** および **feature-set fabricpath** コマンドを使用して FabricPath 機能 セットをインストールします。
- **ip dhcp snooping** コマンドを使用して、DHCP スヌーピングをグローバルにイネーブル にします。
- **ipdhcpsnooping vlan***vlan*コマンドを使用して、スイッチの設定済みVLANごとにDHCP スヌーピングをイネーブルにします。

## <span id="page-12-0"></span>**vIP HSRP** 強化の注意事項と制約事項

- この機能は VPC のトポロジと組み合わせて HSRP でのみ動作します。HSRP スタンバイが VPCペアでないシナリオでは、VPC以外の場合で定期的な隣接関係の同期サポートがないた め、この機能は動作しません。
- この機能は、IPv4 のみに適用され、IPv6 には適用されません。
- この機能のサポートは、通常の HSRP 専用であり、エニーキャスト HSRP 用ではありませ ん。そのため、エニーキャスト HSRP がイネーブルの場合、この機能は動作しません。
- HSRP アクティブ/スタンバイ ボックスから VIP サブネット宛てに SUP が生成した IP トラ フィック (たとえば、ping/traceroute/ICMP エラー パケット)は、引き続き vIP ではなく IPv4 SVI インターフェイス IP を送信元とします。ping と traceroute のループバック IP を使用して 明示的にソースにするには、source キーワードとともにループバック IP を指定できます。
- VIPのサブネットでエントリを作成するためのスタティックARP設定はサポートされていま せん。
- DHCP リレー エージェントは DHCP サーバとの通信に常にプライマリ VIP アドレスを使用し ます。DHCP リレー エージェントは、プライマリ VIP が使用できる限りセカンダリ VIP アド レスの使用を考慮しません。
- inter-vrfのケースではDHCPリレーエージェントの動作が異なり、DHCPパケットのOption-82 情報を使用する必要があります。DHCP サーバとクライアントは同じ VRF になります。 inter-vrf リレーのための VIP の使用はサポートされません。

## <span id="page-12-1"></span>**DHCP** スヌーピングのデフォルト設定

次の表に、DHCP スヌーピング パラメータのデフォルト設定を示します。

表 **1**:**DHCP** スヌーピング パラメータのデフォルト値

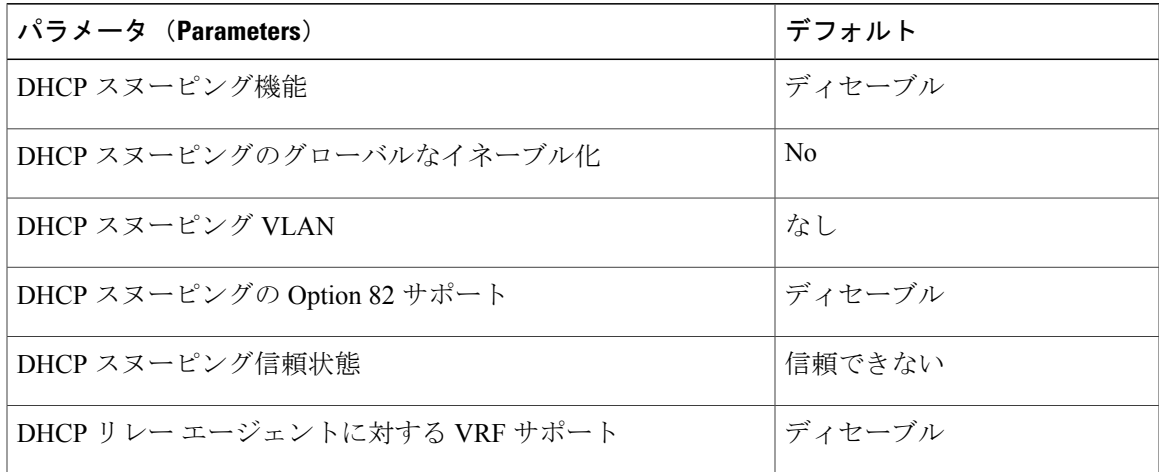

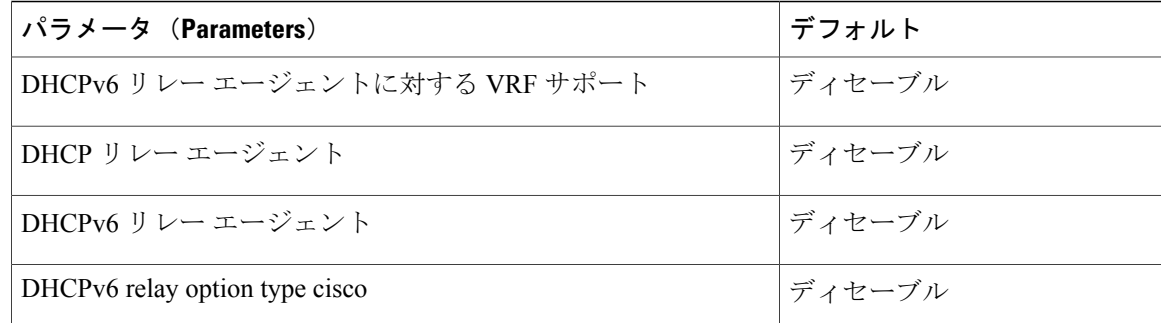

# <span id="page-13-0"></span>**DHCP** スヌーピングの設定

### **DHCP** スヌーピングの最小設定

**1** DHCP スヌーピング機能をイネーブルにします。

#### **2**

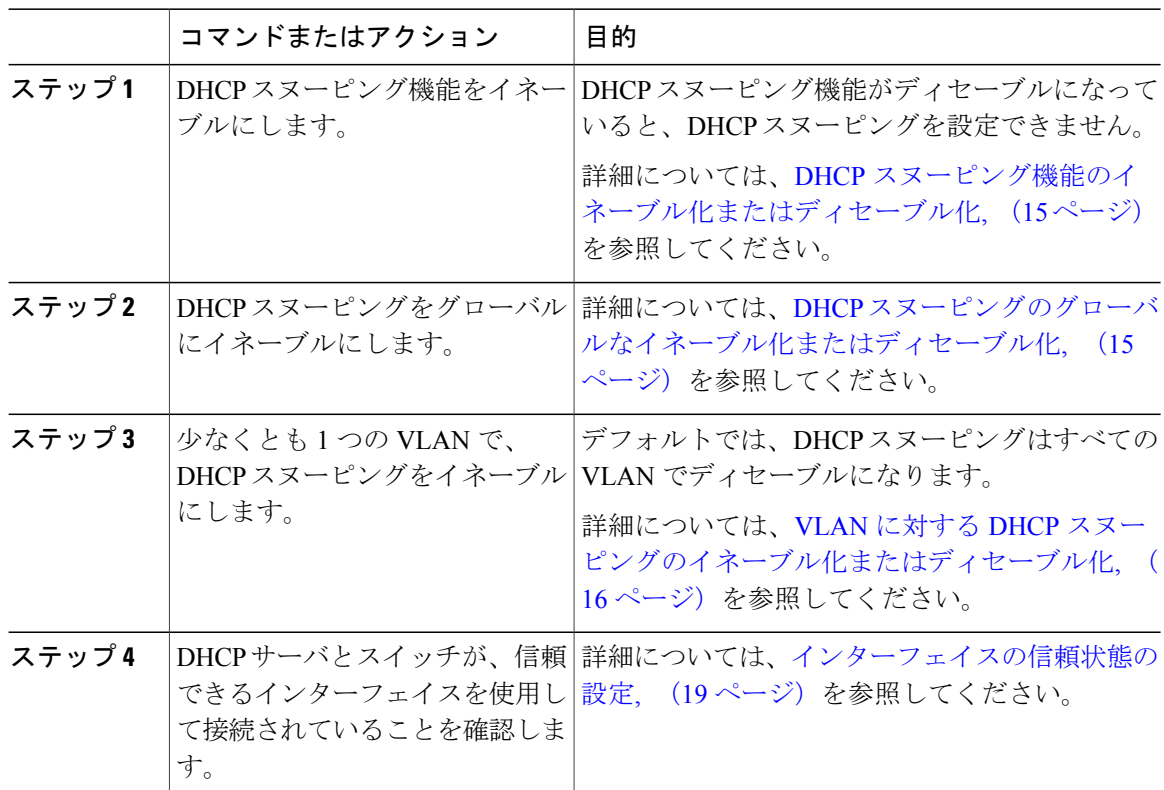

### <span id="page-14-0"></span>**DHCP** スヌーピング機能のイネーブル化またはディセーブル化

スイッチの DHCP スヌーピング機能をイネーブルまたはディセーブルに設定できます。デフォル トでは、DHCP スヌーピングはディセーブルです。

#### はじめる前に

DHCP スヌーピング機能をディセーブルにすると、DHCP スヌーピングの設定がすべて消去され ます。DHCP スヌーピングをオフにして DHCP スヌーピングの設定を維持したい場合は、DHCP をグローバルにディセーブル化します。

#### 手順

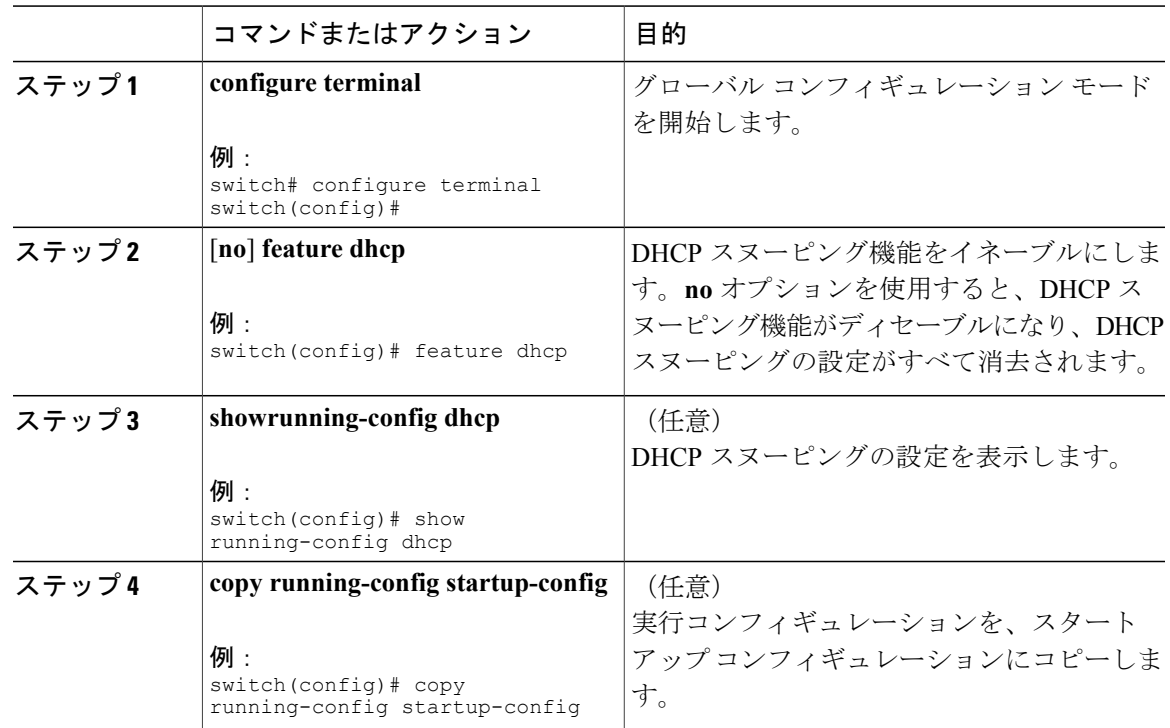

### <span id="page-14-1"></span>**DHCP** スヌーピングのグローバルなイネーブル化またはディセーブル 化

スイッチに対して DHCP スヌーピング機能のグローバルなイネーブル化またはディセーブル化が 可能です。DHCP スヌーピングをグローバルにディセーブルにすると、DHCP スヌーピングの実

行や DHCP メッセージのリレーはスイッチで停止されますが、DHCP スヌーピングの設定は維持 されます。

#### はじめる前に

DHCP スヌーピング機能がイネーブルになっていることを確認します。デフォルトでは、DHCP スヌーピングはグローバルにディセーブルです。

手順

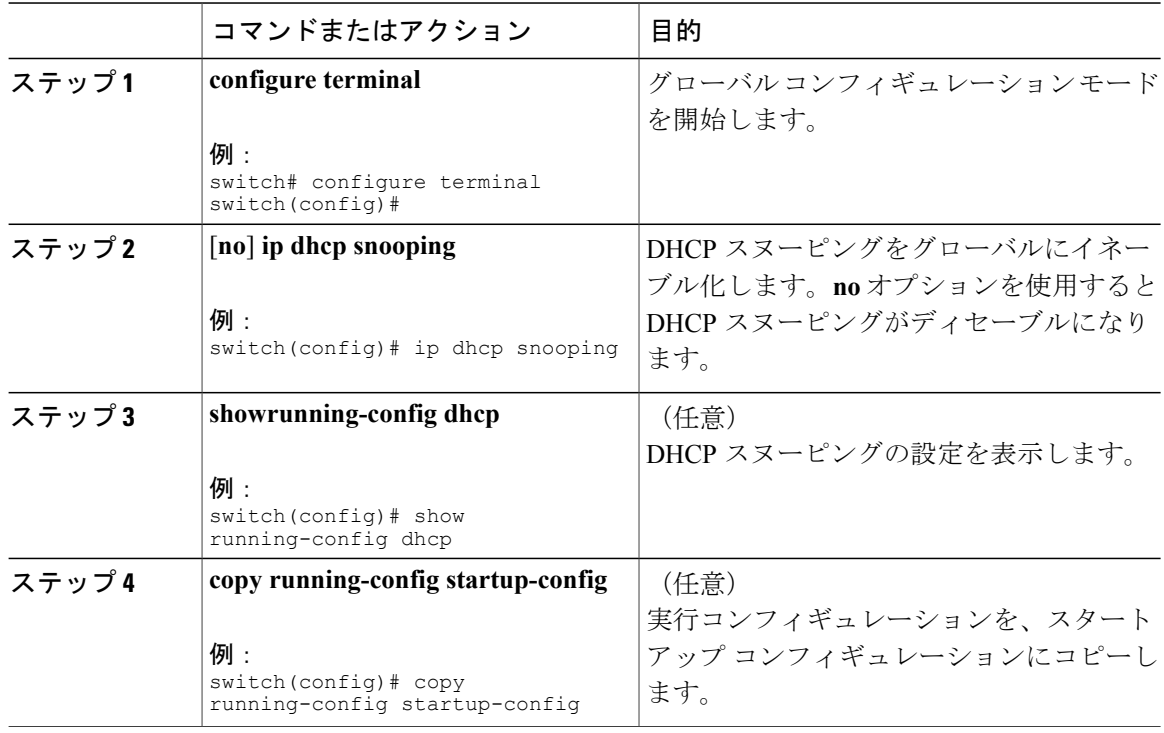

### <span id="page-15-0"></span>**VLAN** に対する **DHCP** スヌーピングのイネーブル化またはディセーブル 化

1 つまたは複数の VLAN に対して DHCP スヌーピングをイネーブルまたはディセーブルに設定で きます。

#### はじめる前に

デフォルトでは、DHCP スヌーピングはすべての VLAN でディセーブルになります。 DHCP スヌーピングがイネーブルになっていることを確認してください。

# (注)

DHCP スヌーピングを使用して設定を行っている VLAN で VACL が設定されている場合、そ の VACL で DHCP サーバと DHCP ホストの間の DHCP トラフィックが許可されていることを 確認します。

#### 手順

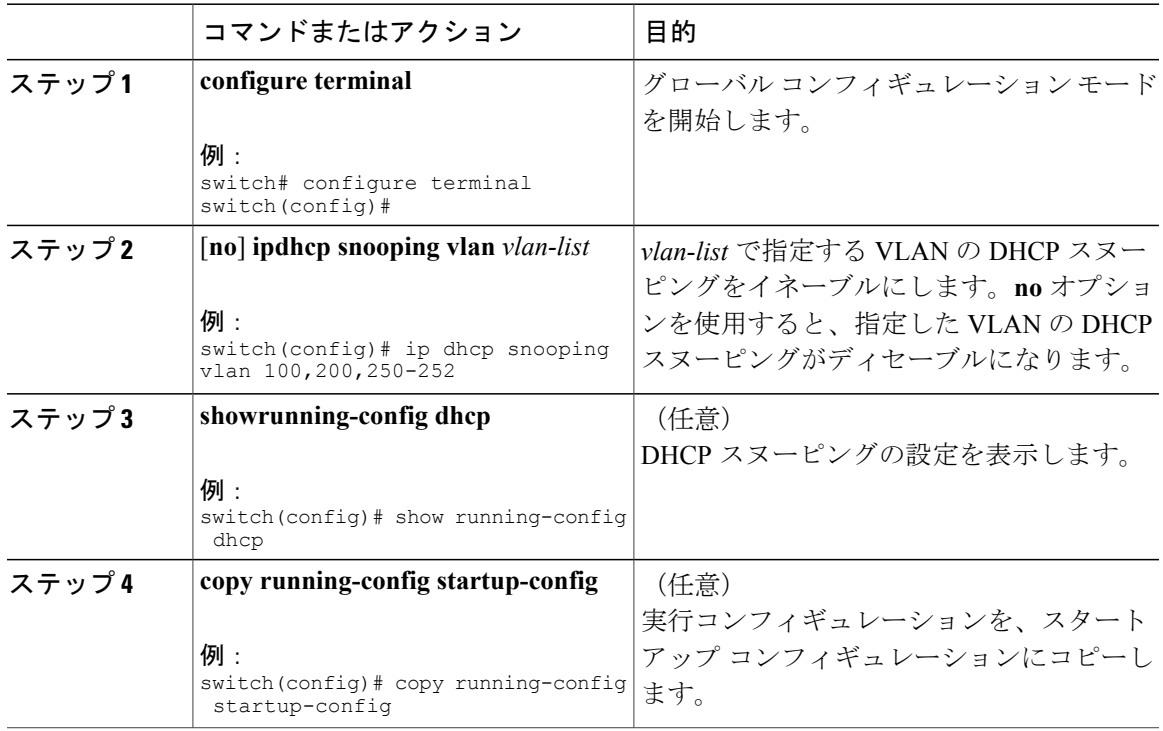

### **Option 82** データの挿入および削除のイネーブル化またはディセーブル 化

DHCP リレー エージェントを使用せずに転送された DHCP パケットへの Option 82 情報の挿入お よび削除をイネーブルまたはディセーブルにできます。

#### はじめる前に

デフォルトでは、スイッチは DHCP パケットに Option 82 情報を挿入しません。 DHCP スヌーピングがイネーブルになっていることを確認してください。

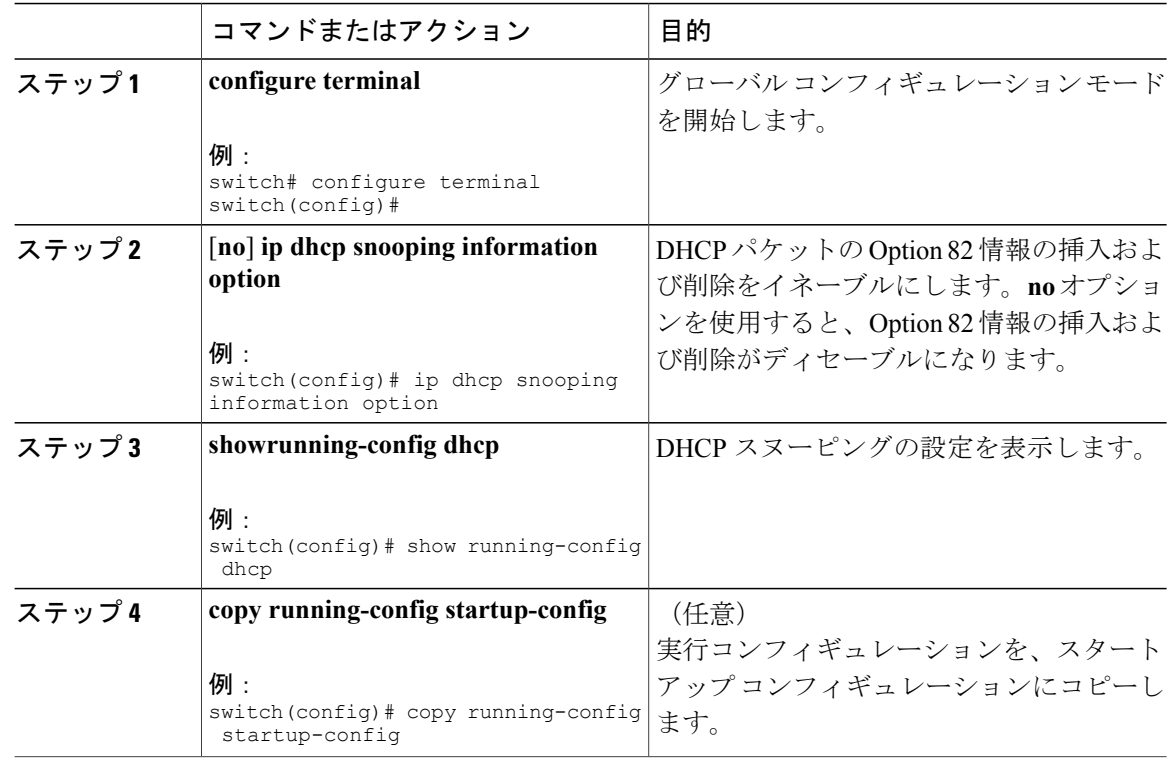

#### 手順

### **DHCP** パケットの厳密な検証のイネーブル化またはディセーブル化

DHCP スヌーピング機能では、DHCP パケットの厳密な検証をイネーブルまたはディセーブルに できます。デフォルトでは、DHCP パケットの厳密な検証はディセーブルになっています。

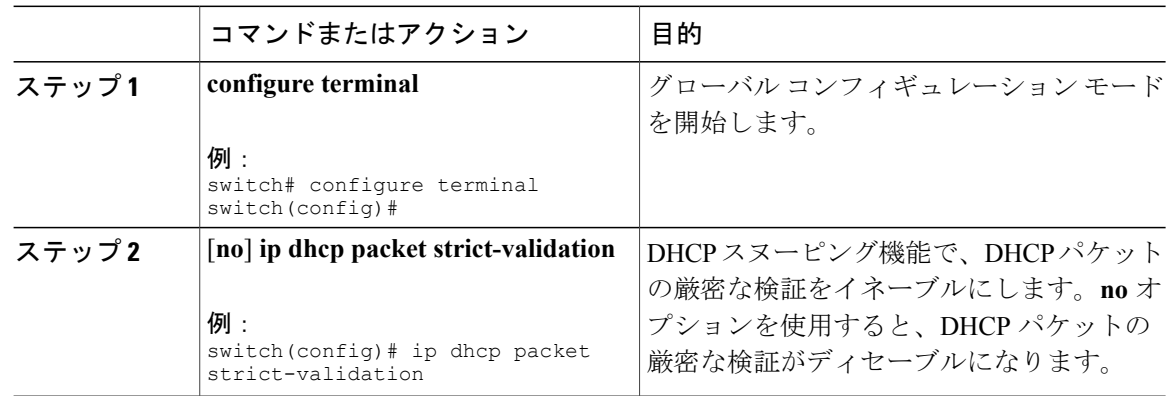

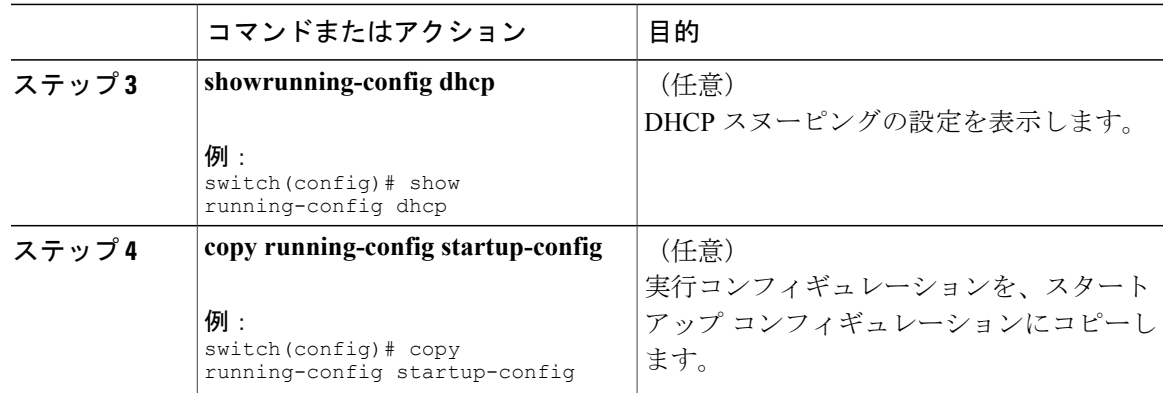

### <span id="page-18-0"></span>インターフェイスの信頼状態の設定

各インターフェイスが DHCP メッセージの送信元として信頼できるかどうかを設定できます。 DHCP の信頼状態は、次のタイプのインターフェイスに設定できます。

- レイヤ 2 イーサネット インターフェイス
- レイヤ 2 ポート チャネル インターフェイス

#### はじめる前に

デフォルトでは、すべてのインターフェイスは信頼できません。

DHCP スヌーピングがイネーブルになっていることを確認してください。

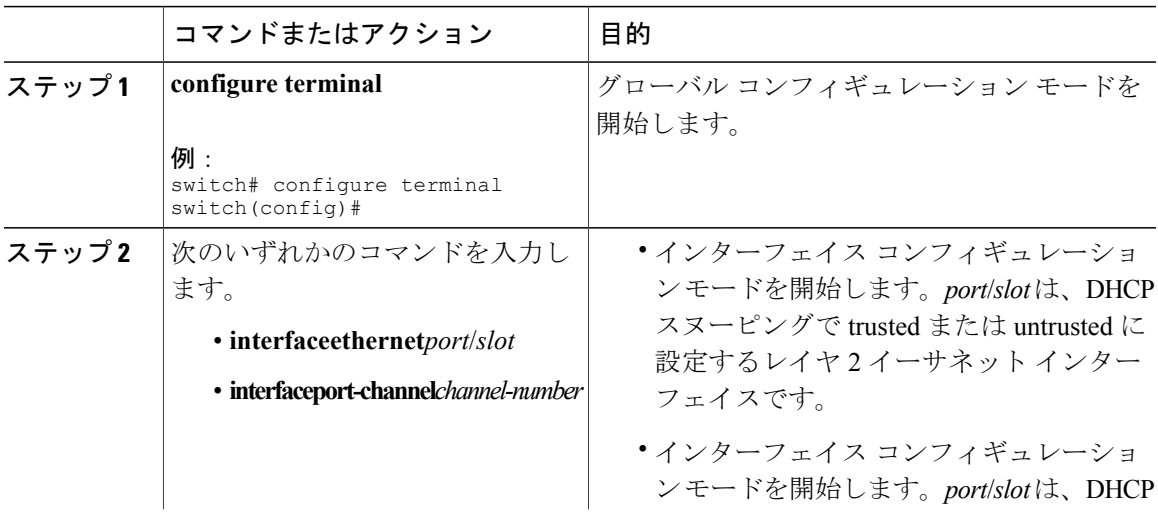

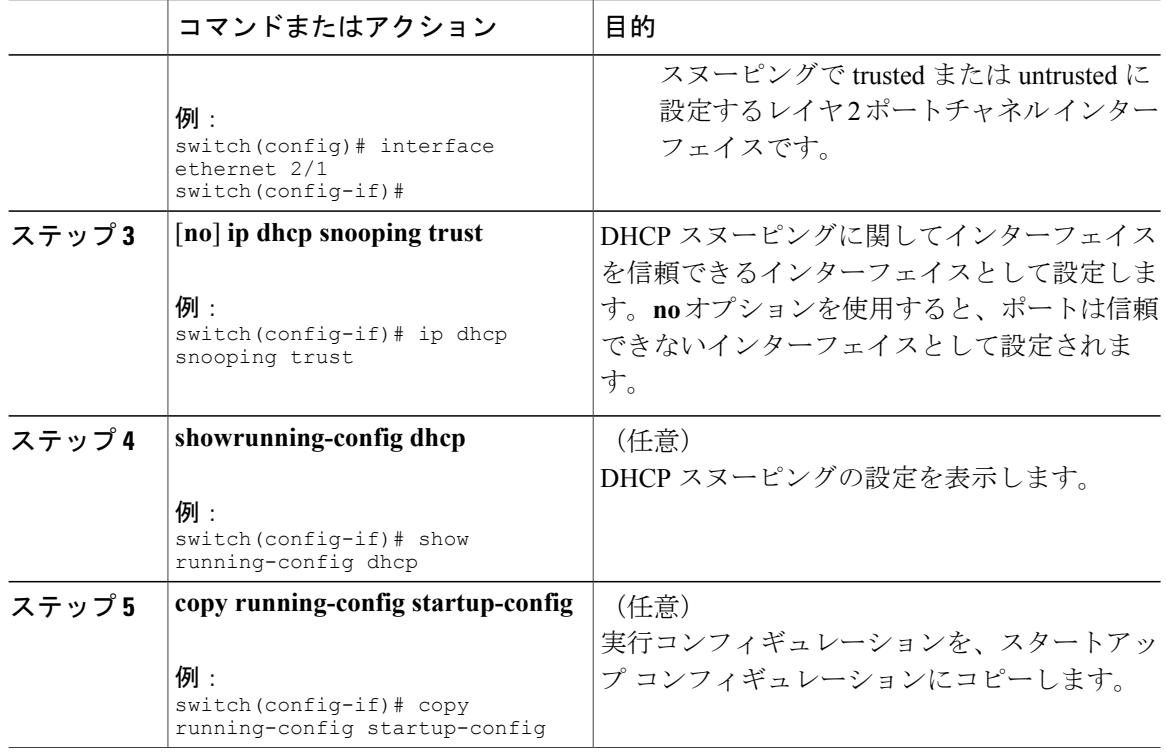

### **DHCP** リレー エージェントのイネーブル化またはディセーブル化

DHCP リレー エージェントをイネーブルまたはディセーブルに設定できます。デフォルトでは、 DHCP リレー エージェントはイネーブルです。

#### はじめる前に

DHCP 機能がイネーブルになっていることを確認します。

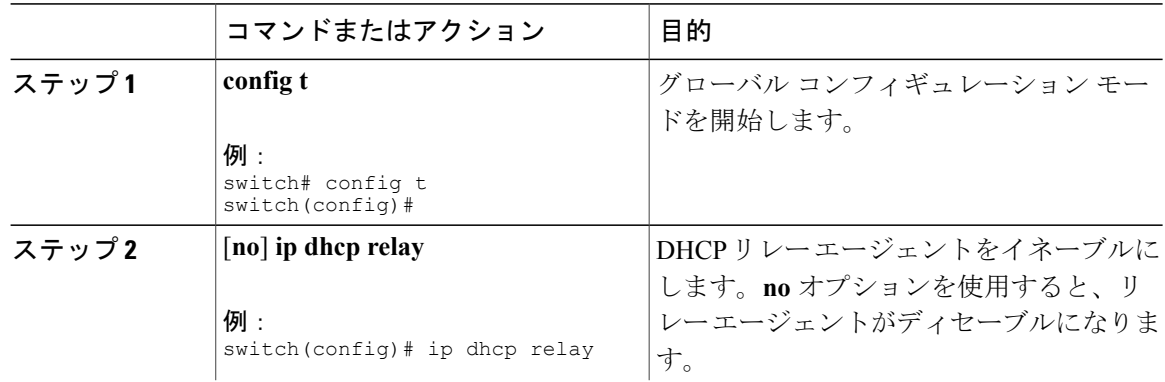

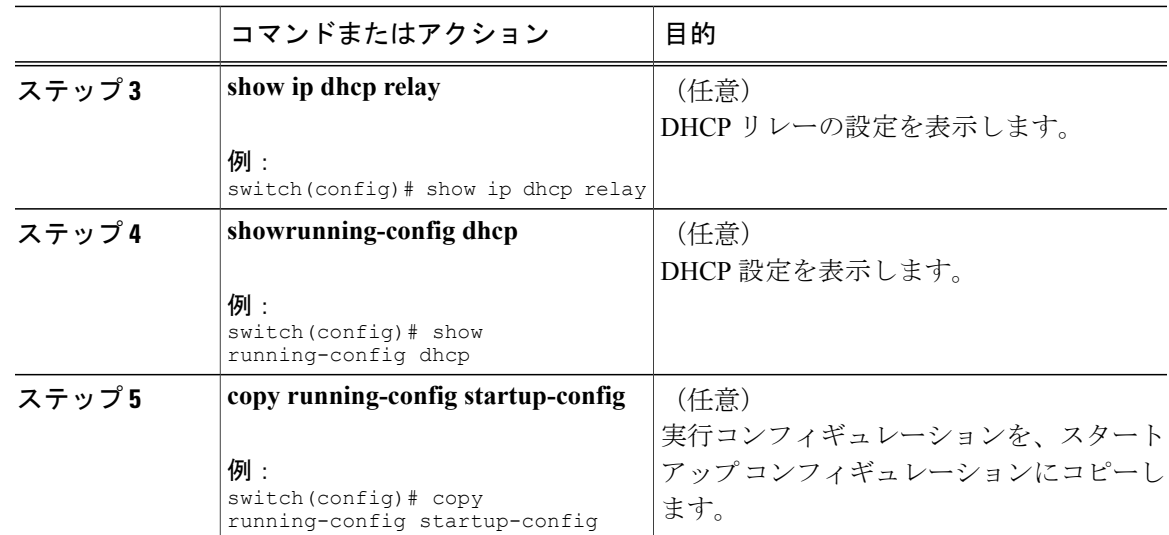

## **DHCP** リレー エージェントに対する **Option 82** のイネーブル化または ディセーブル化

デバイスに対し、リレー エージェントによって転送された DHCP パケットへの Option 82 情報の 挿入と削除をイネーブルまたはディセーブルにできます。

デフォルトでは、DHCPリレーエージェントはDHCPパケットにOption 82情報を挿入しません。

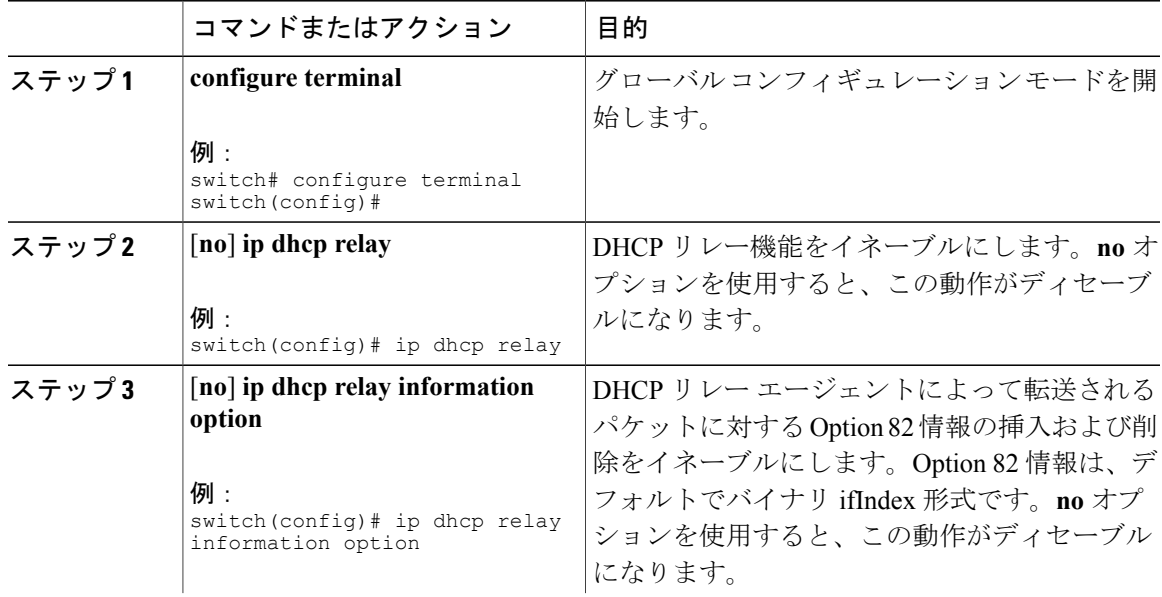

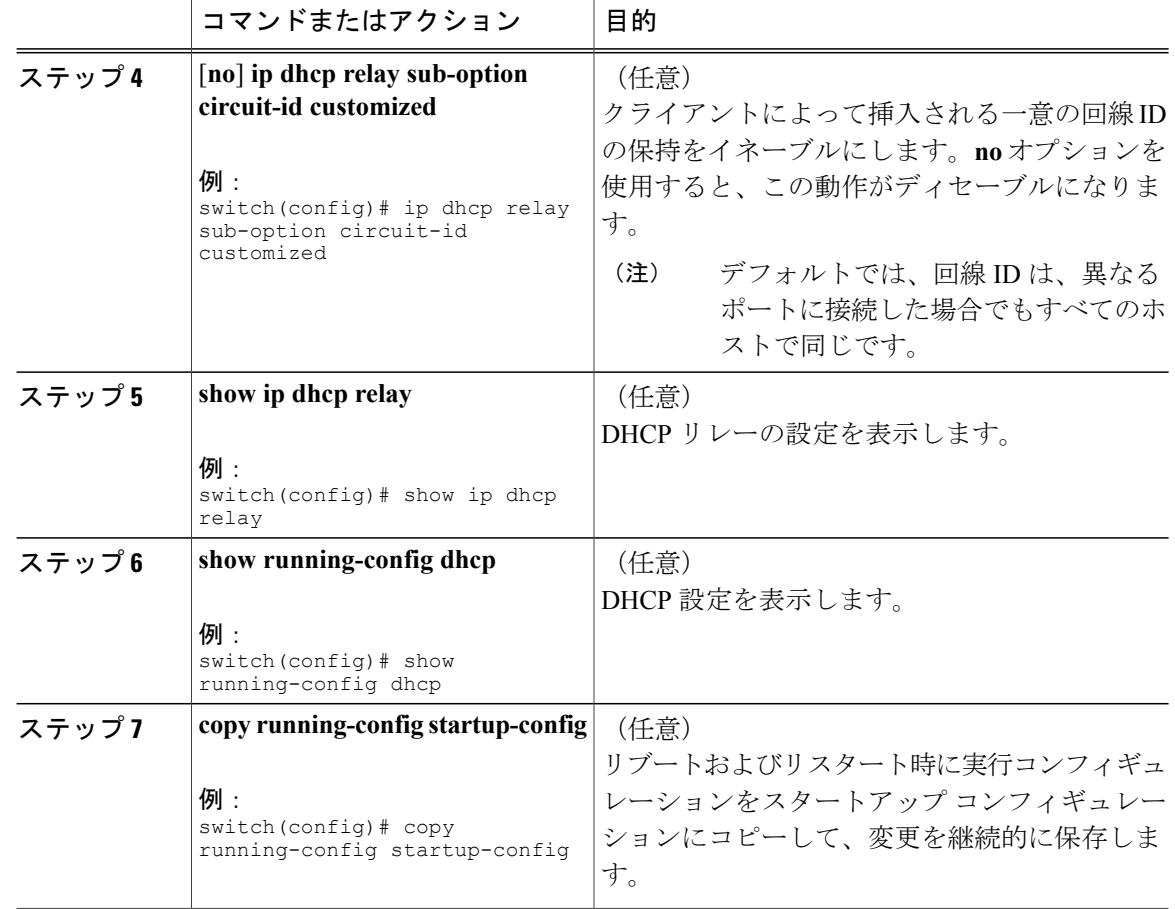

### **DHCP** リレー エージェントに対する **VRF** サポートのイネーブル化また はディセーブル化

ある VRF のインターフェイスで受信した DHCP 要求を、別の VRF インスタンスの DHCP サーバ にリレーできるよう、デバイスを設定することができます。

#### はじめる前に

DHCP リレー エージェントの Option 82 をイネーブルにする必要があります。

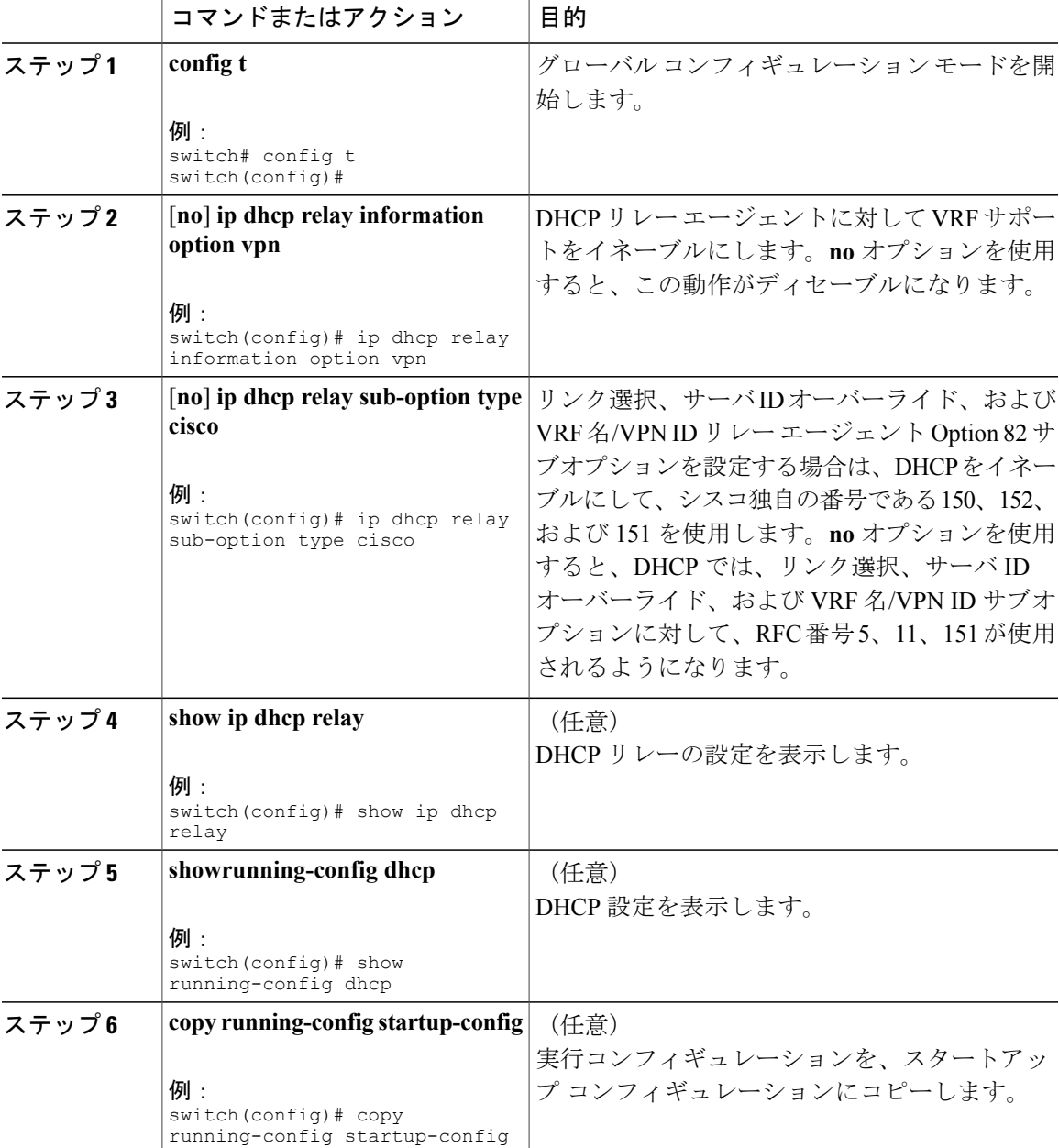

### レイヤ **3** インターフェイスの **DHCP** リレー エージェントに対するサブ ネット ブロードキャスト サポートのイネーブル化またはディセーブ ル化

クライアントからのサブネットのブロードキャスト IP アドレスに DHCP パケットのリレーをサ ポートするように、デバイスを設定できます。この機能がイネーブルの場合、VLANACL(VACL) は、IPブロードキャストパケット、すべてのサブネットブロードキャスト(プライマリサブネッ ト ブロードキャストおよびセカンダリ サブネット ブロードキャスト) パケットを許容します。

#### はじめる前に

DHCP 機能がイネーブルになっていることを確認します。

DHCP リレー エージェントがイネーブルであることを確認します。

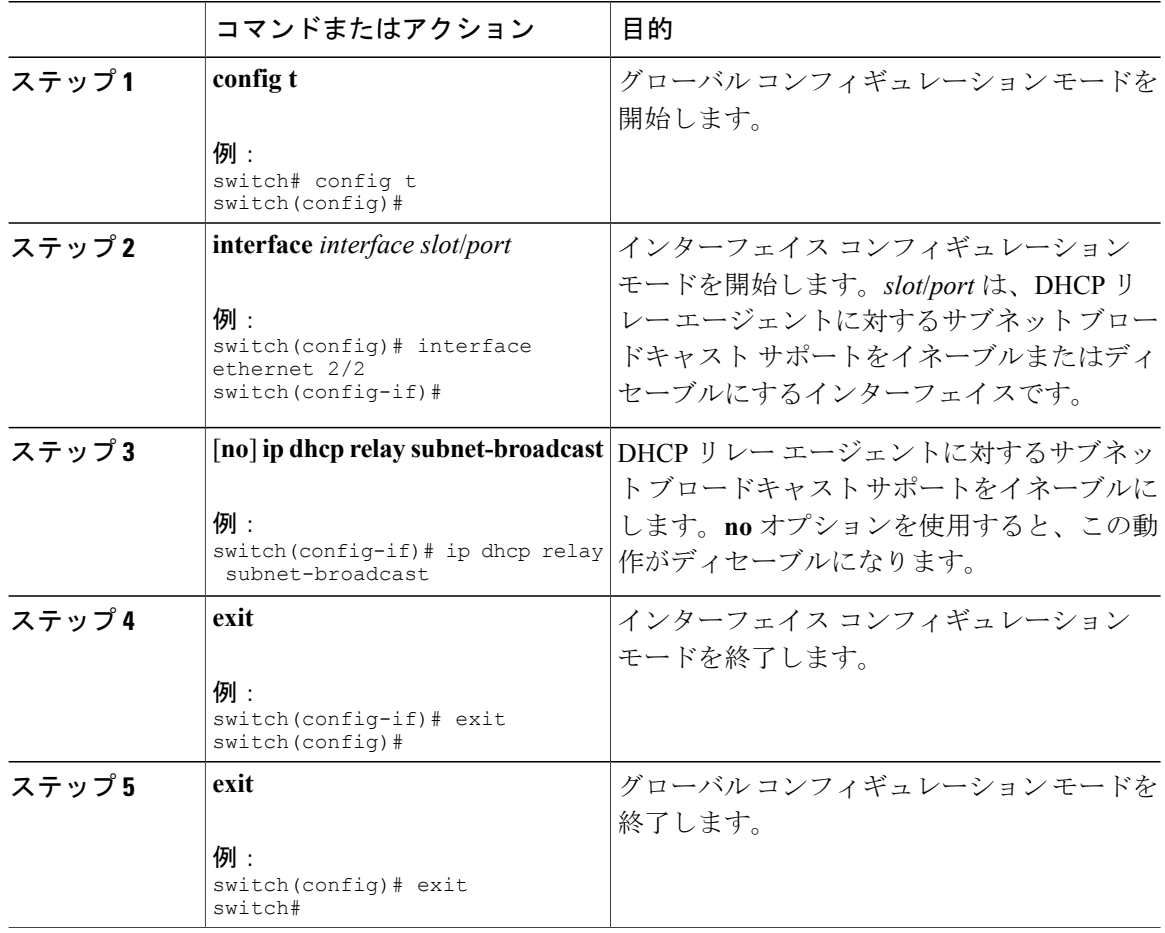

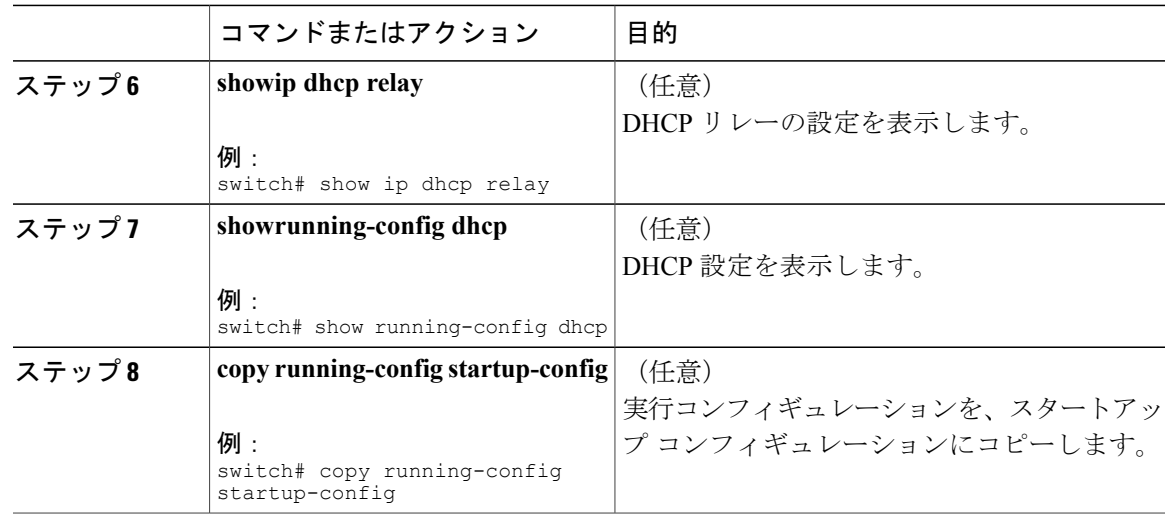

## **DHCP** スタティック バインディングの作成

レイヤ 2 インターフェイスにスタティック DHCP ソース バインディングを作成できます。

#### はじめる前に

DHCP スヌーピング機能がイネーブルになっていることを確認します。

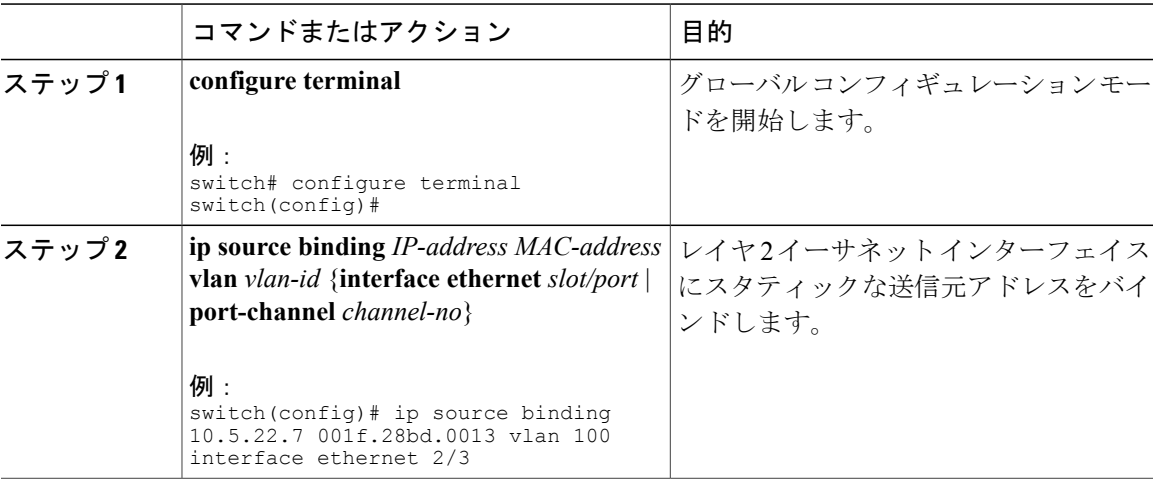

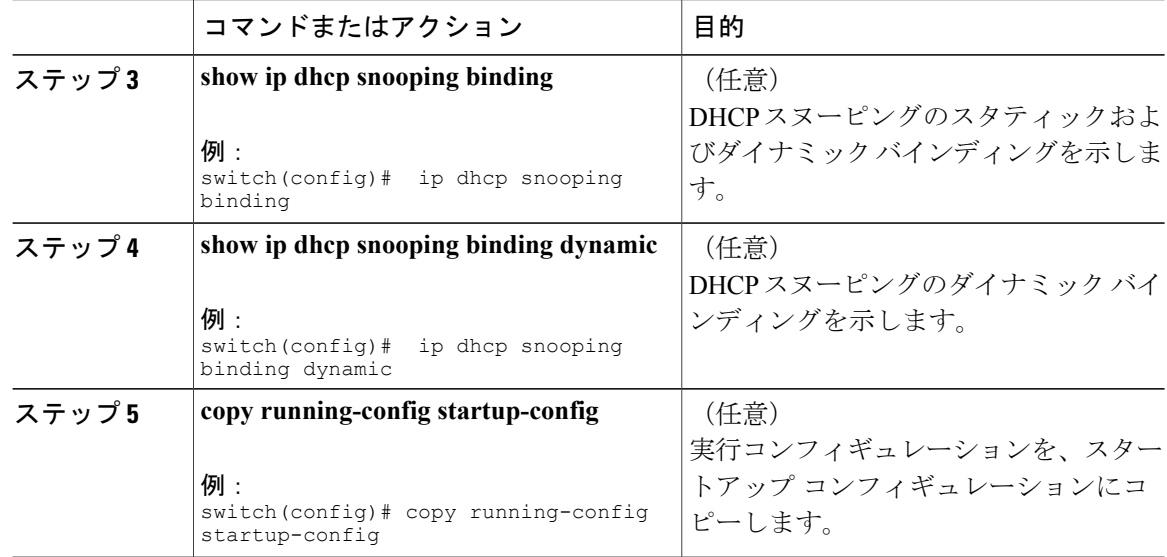

次に、イーサネット インターフェイス 2/3 上に、VLAN 100 に関連付ける固定 IP ソース エントリ を作成する例を示します。

```
switch# configure terminal
switch(config)# ip source binding 10.5.22.7 001f.28bd.0013 vlan 100 interface ethernet 2/3
switch(config)#
```
# <span id="page-25-0"></span>**DHCPv6** リレー エージェントの設定

### **DHCPv6** リレー エージェントのイネーブル化またはディセーブル化

#### はじめる前に

DHCP 機能がイネーブルになっていることを確認します。

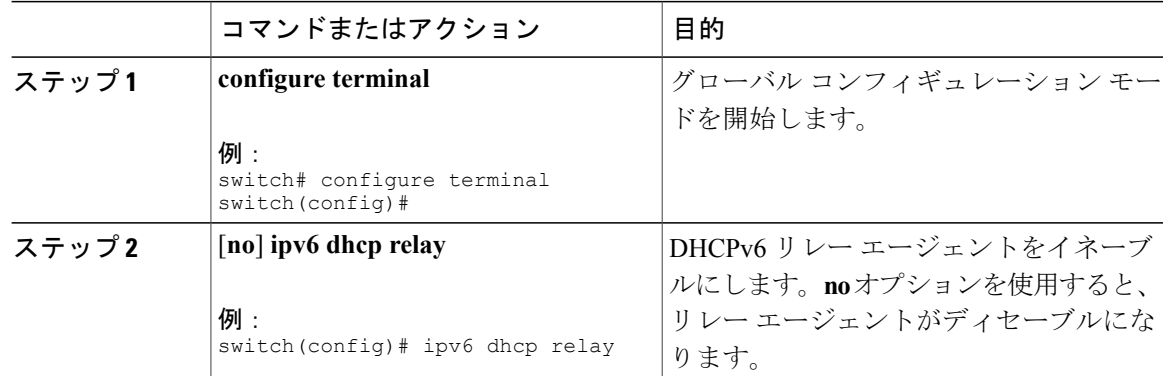

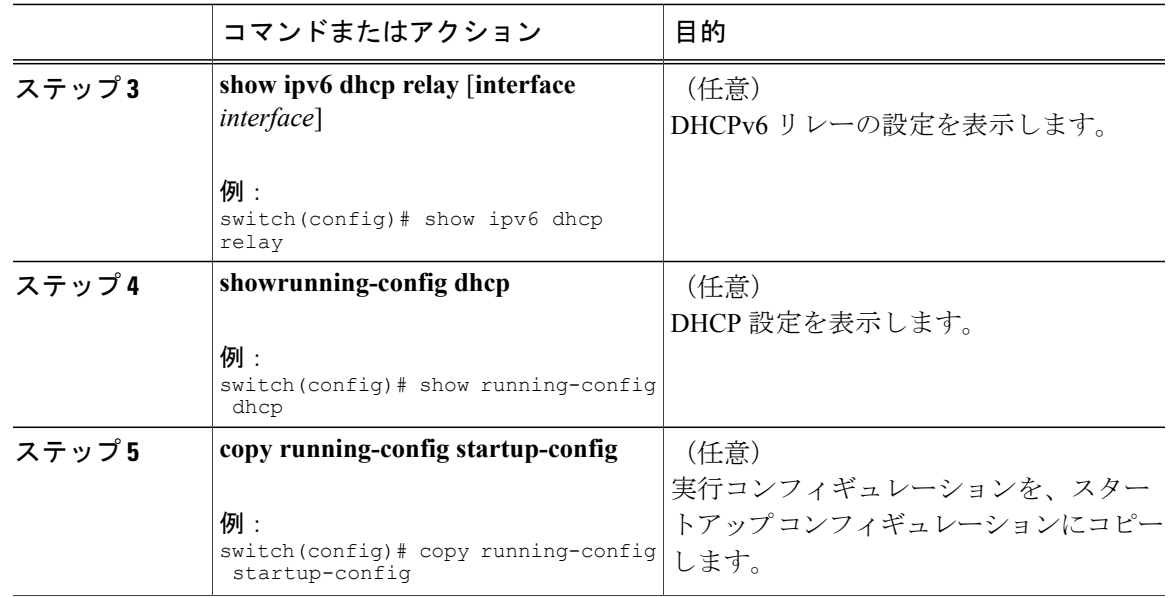

## **DHCPv6** リレー エージェントに対する **VRF** サポートのイネーブル化ま たはディセーブル化

ある VRF のインターフェイスで受信した DHCPv6 要求を、別の VRF の DHCPv6 サーバにリレー する機能をサポートするように、デバイスを設定できます。

#### はじめる前に

DHCP 機能がイネーブルになっていることを確認します。 DHCPv6 リレー エージェントがイネーブルであることを確認します。

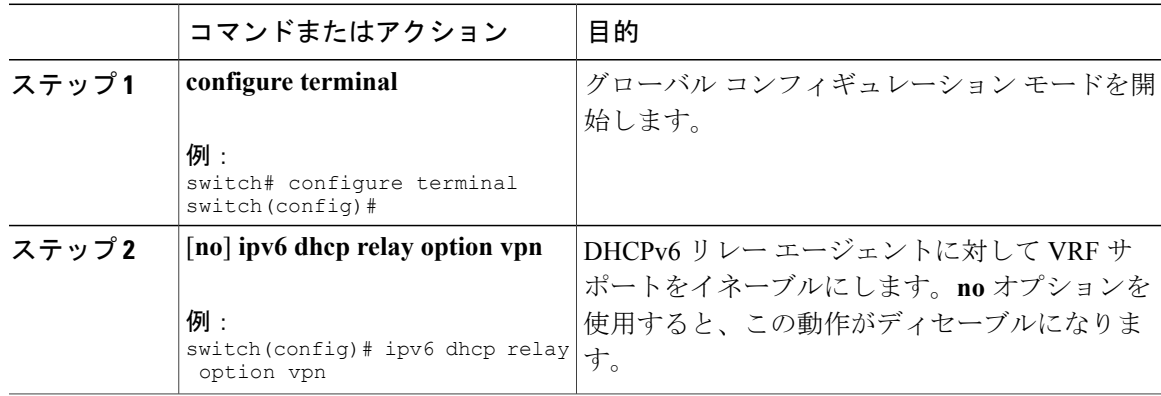

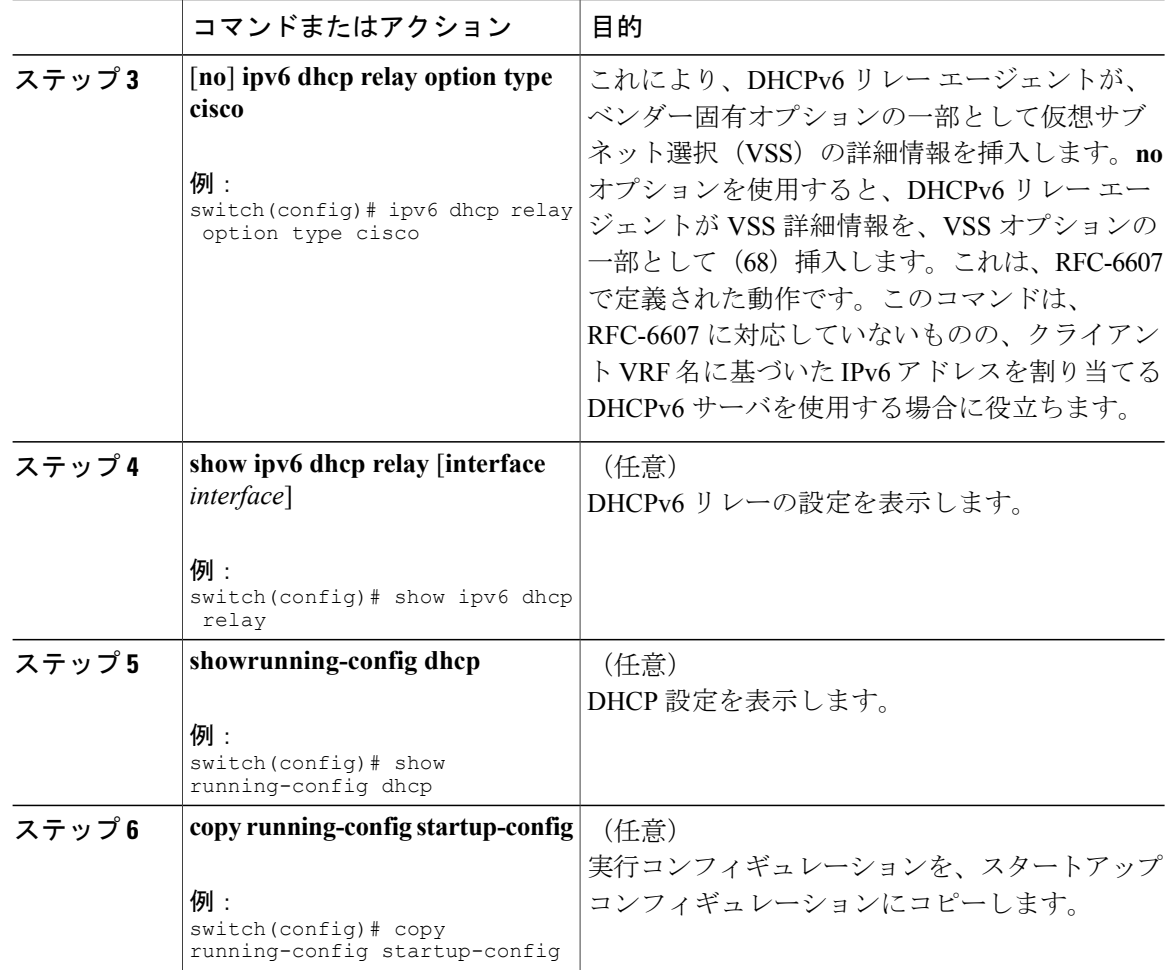

### **DHCPv6** リレー送信元インターフェイスの設定

DHCPv6リレーエージェントの送信元インターフェイスを設定できます。デフォルトでは、DHCPv6 リレー エージェントは発信パケットの送信元アドレスとしてリレー エージェント アドレスを使 用します。送信元インターフェイスを設定すると、リレーされたメッセージの送信元アドレスと して、より安定したアドレス(ループバックインターフェイスアドレスなど)を使用することが できます。

#### はじめる前に

DHCP 機能がイネーブルになっていることを確認します。 DHCPv6 リレー エージェントがイネーブルであることを確認します。

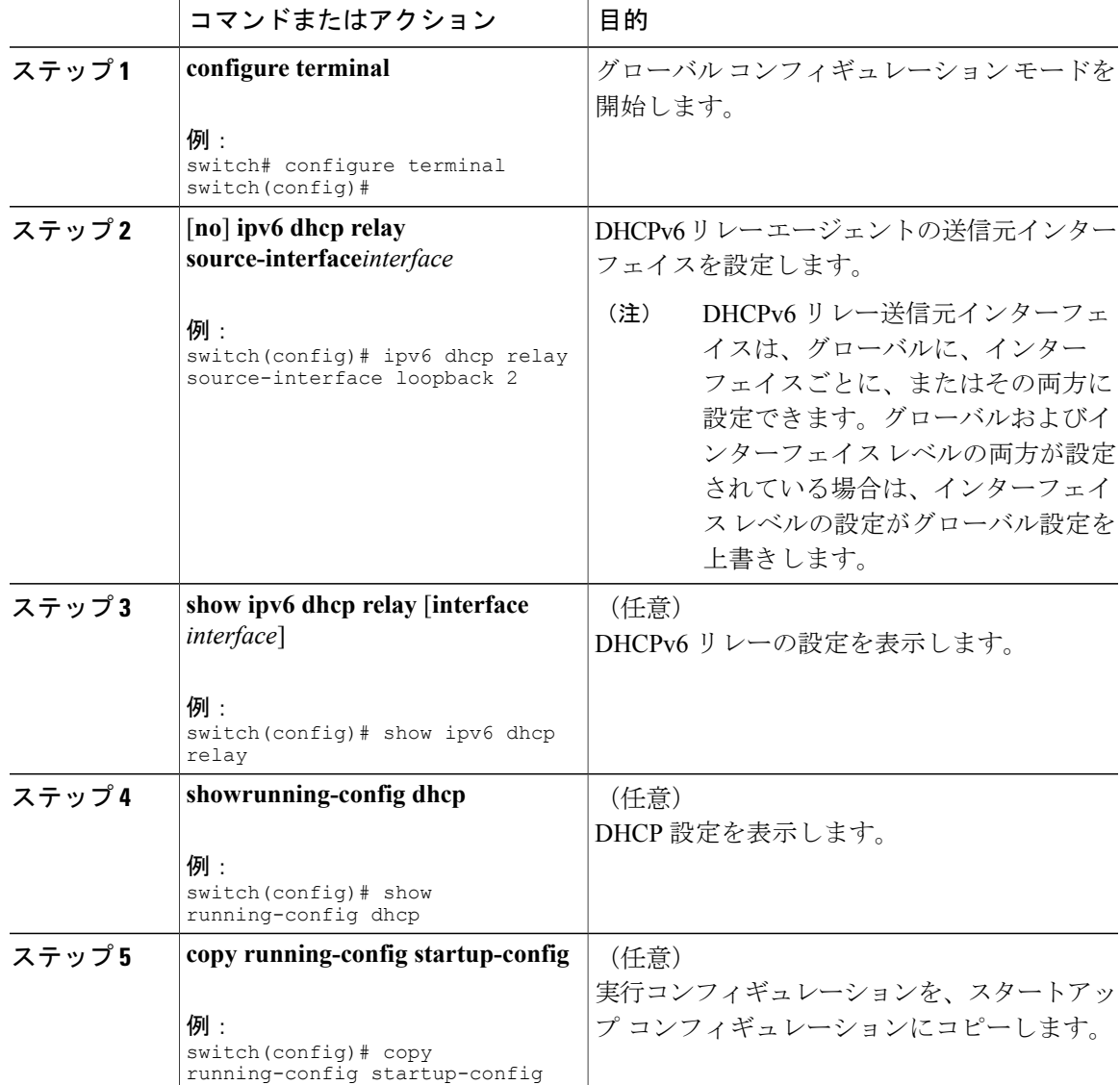

#### 手順

# <span id="page-28-0"></span>**Lightweight DHCPv6** リレー エージェントの設定

### インターフェイスの **Lightweight DHCPv6** リレー エージェントの設定

次のタスクを実行してインターフェイスの Lightweight DHCPv6 リレー エージェント (LDRA) を 設定します。

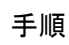

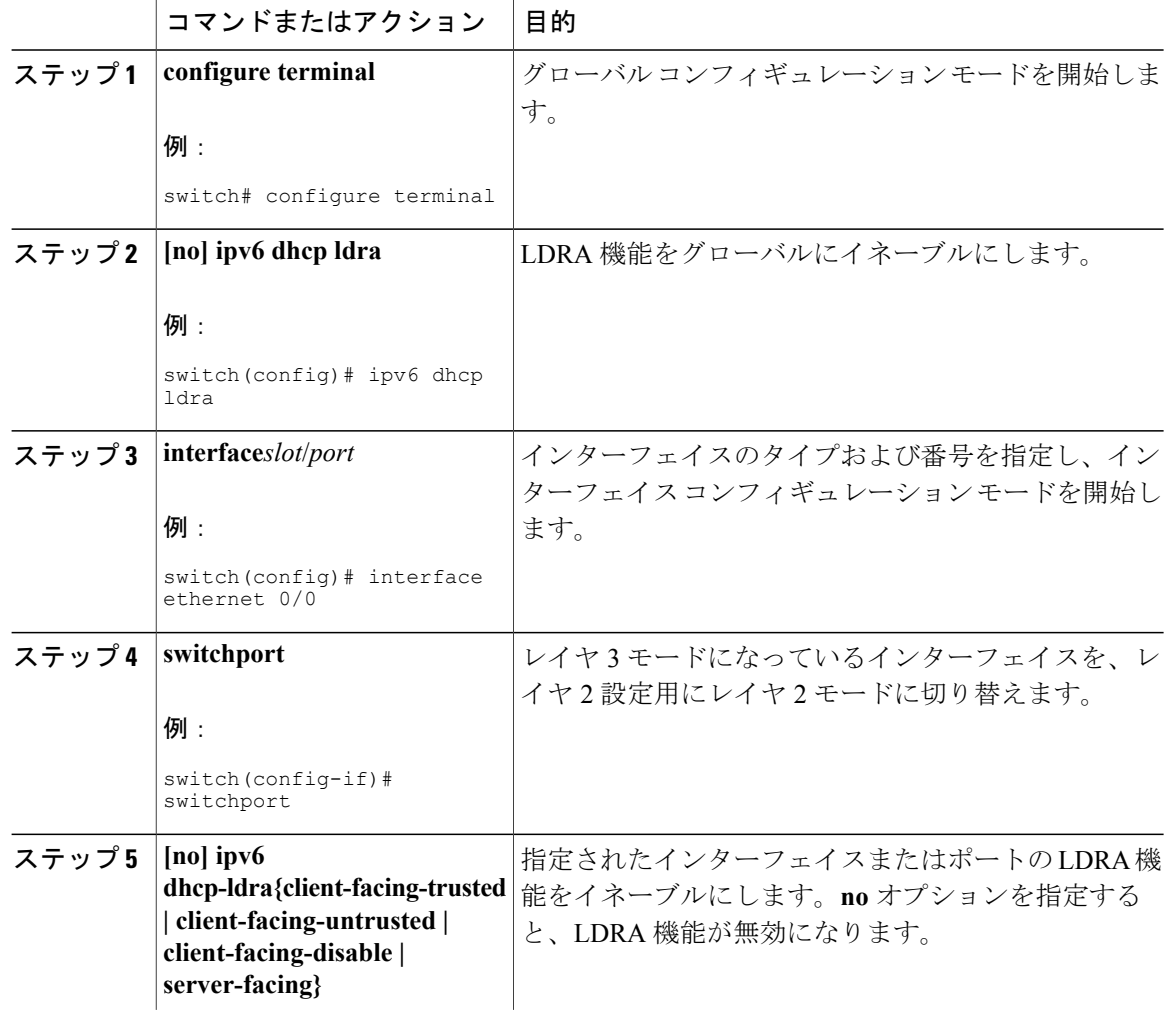

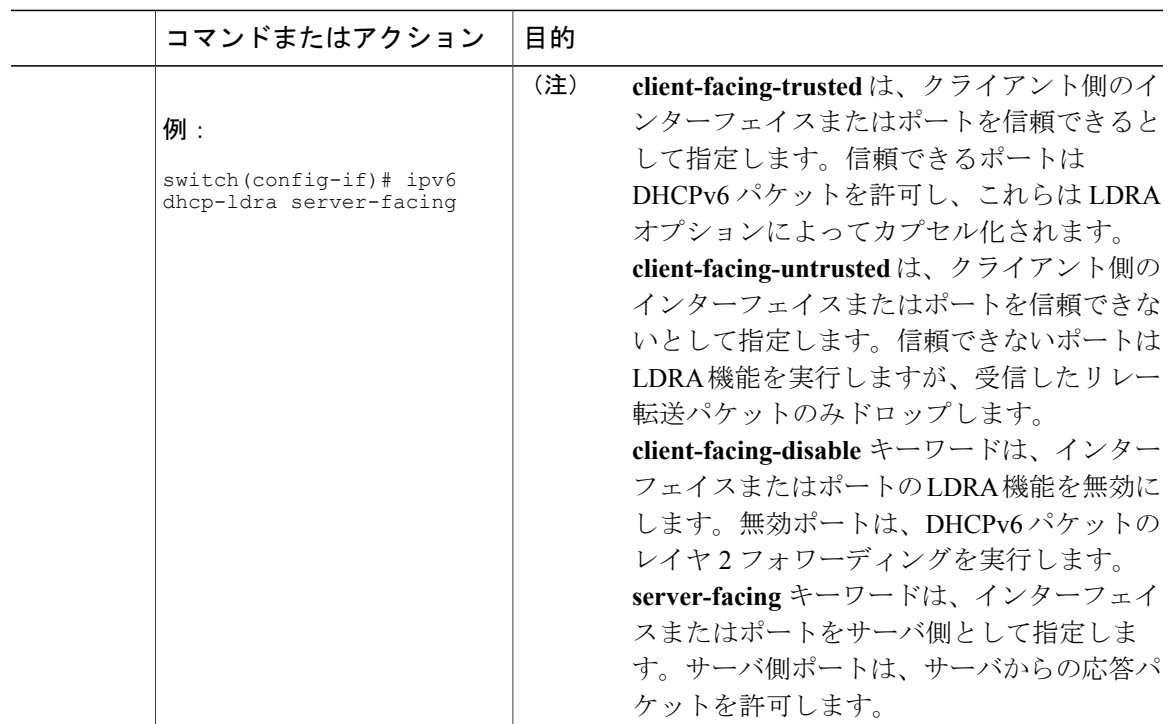

### **VLAN** の **Lightweight DHCPv6** リレー エージェントの設定

次のタスクを実行して VLAN の Lightweight DHCPv6 リレー エージェント (LDRA) を設定しま す。

#### はじめる前に

VLAN に IP アドレスが割り当てられていないことを確認します。

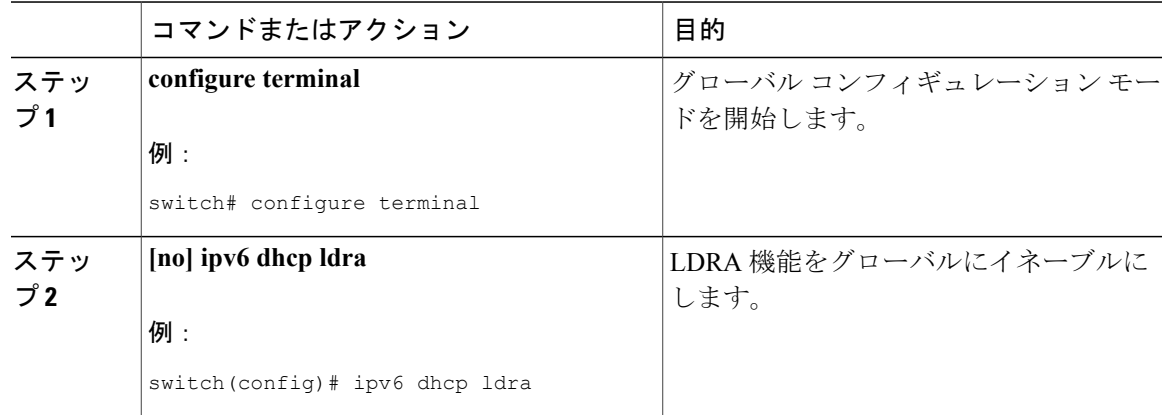

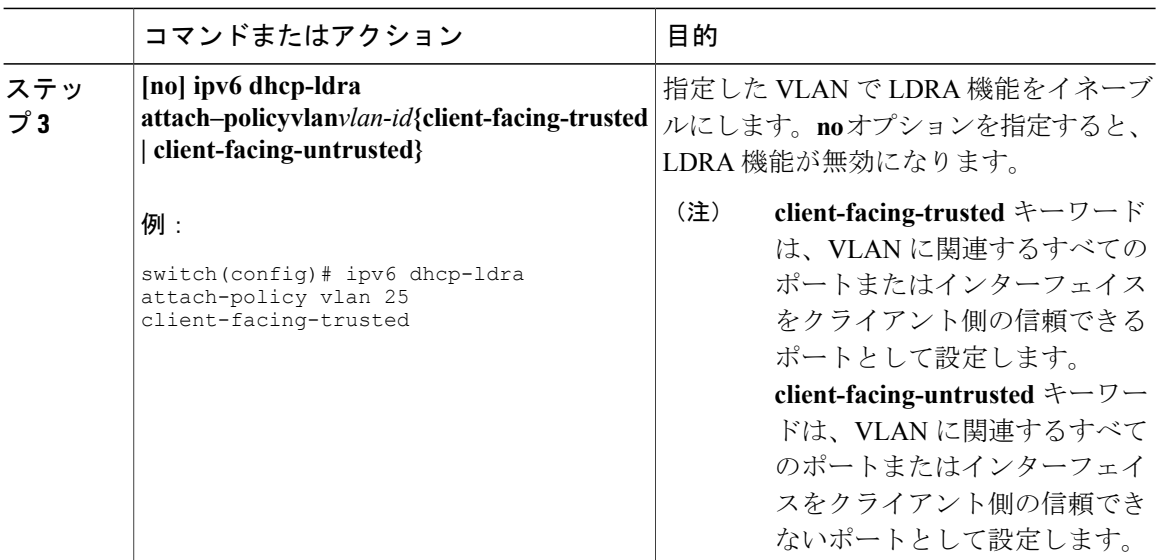

# <span id="page-31-0"></span>**VIP** アドレスを使用する **DHCP** リレー エージェントの有 効化

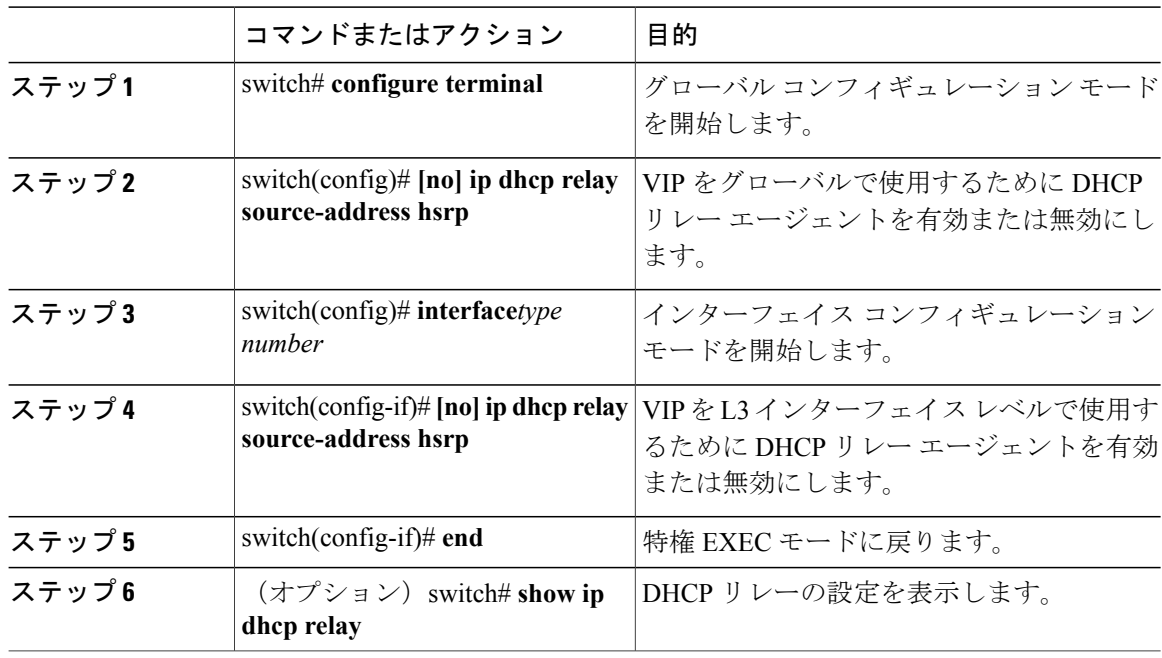

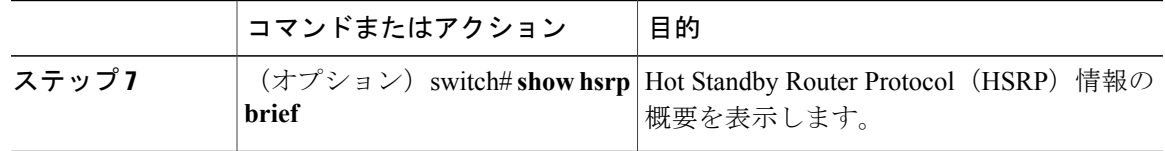

次の例では、VIP アドレスを使用して DHCP リレー エージェントを有効化します。

```
interface vlan 500
ip address 5.5.5.5/24
ip dhcp relay source-address hsrp
ip dhcp relay address 100.100.100.100
hsrp 10
ip 17.17.17.17/28
ip 15.15.15.20/28 secondary
```
# <span id="page-32-0"></span>**DHCP** スヌーピング設定の確認

DHCP スヌーピングの設定情報を表示するには、次のいずれかの作業を行います。これらのコマ ンドの出力フィールドの詳細については、CiscoNexusデバイスの『SystemManagementConfiguration Guide』を参照してください。

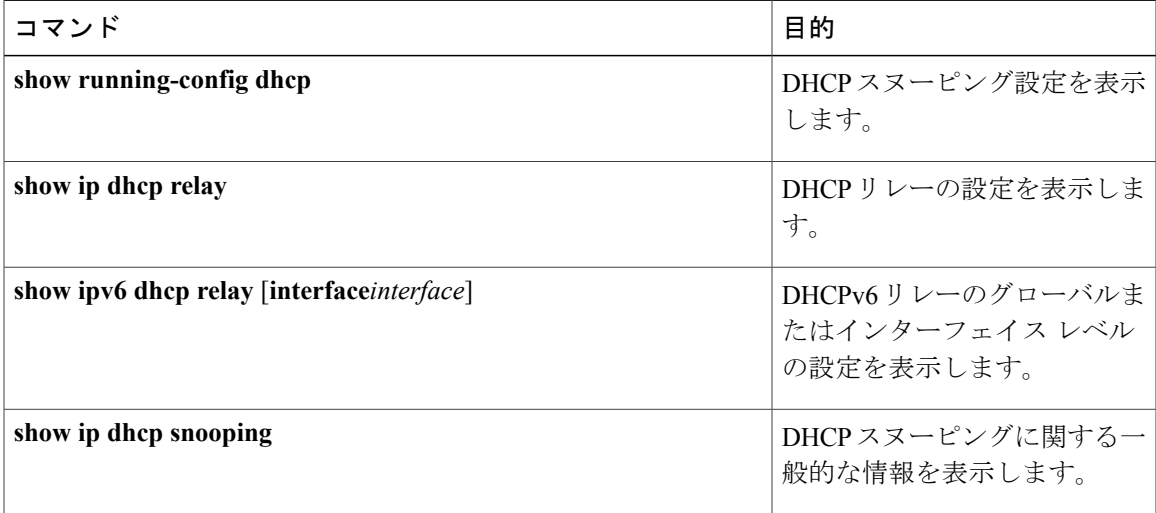

# <span id="page-32-1"></span>**DHCP** バインディングの表示

DHCP スタティックおよびダイナミック バインディング テーブルを表示するには、**show ip dhcp snooping binding** コマンドを使用します。DHCP ダイナミック バインディング テーブルを表示す るには、**show ip dhcp snooping binding dynamic** を使用します。

このコマンドの出力フィールドの詳細については、Cisco Nexus デバイスの『*System Management Configuration Guide*』を参照してください。

次に、スタティック DHCP バインディングを作成してから、**show ipdhcpsnoopingbinding** コマン ドを使用してバインディングを確認する例を示します。

switch# configuration terminal switch(config)# **ip source binding 10.20.30.40 0000.1111.2222 vlan 400 interface port-channel 500**

switch(config)# **show ip dhcp snooping binding** LeaseSec Type VLAN Interface ----------------- --------------- -------- ---------- ---- ------------- 00:00:11:11:22:22 10.20.30.40 infinite **static** 400 port-channel500

## <span id="page-33-0"></span>**LDRA** 情報の表示とクリア

Lightweight DHCPv6 リレー エージェント(LDRA)の情報を表示するには、この表のいずれかの コマンドを使用します。

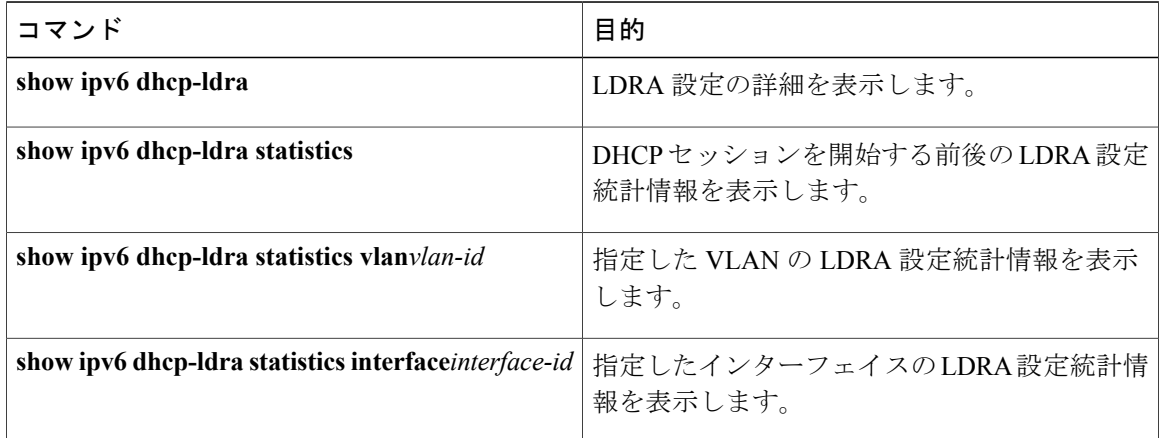

DHCPv6 LDRA の固有の統計情報をクリアするには、**clear ipv6 dhcp-ldra statistics** コマンドを使 用します。

#### **LDRA** 設定の詳細の表示

次の例では、スイッチの LDRA 設定の詳細を示します。

switch(config)# **show ipv6 dhcp-ldra**

DHCPv6 LDRA is Enabled.

DHCPv6 LDRA policy: client-facing-trusted Target: Ethernet1/1

DHCPv6 LDRA policy: client-facing-untrusted Target: vlan 102 vlan 103

DHCPv6 LDRA policy: server-facing Target: port-channel101

#### **LDRA** 統計情報の表示

次の例は、LDRA の統計情報を表示します。

switch(config)# **show ipv6 dhcp-ldra statistics**

PACKET STATS:

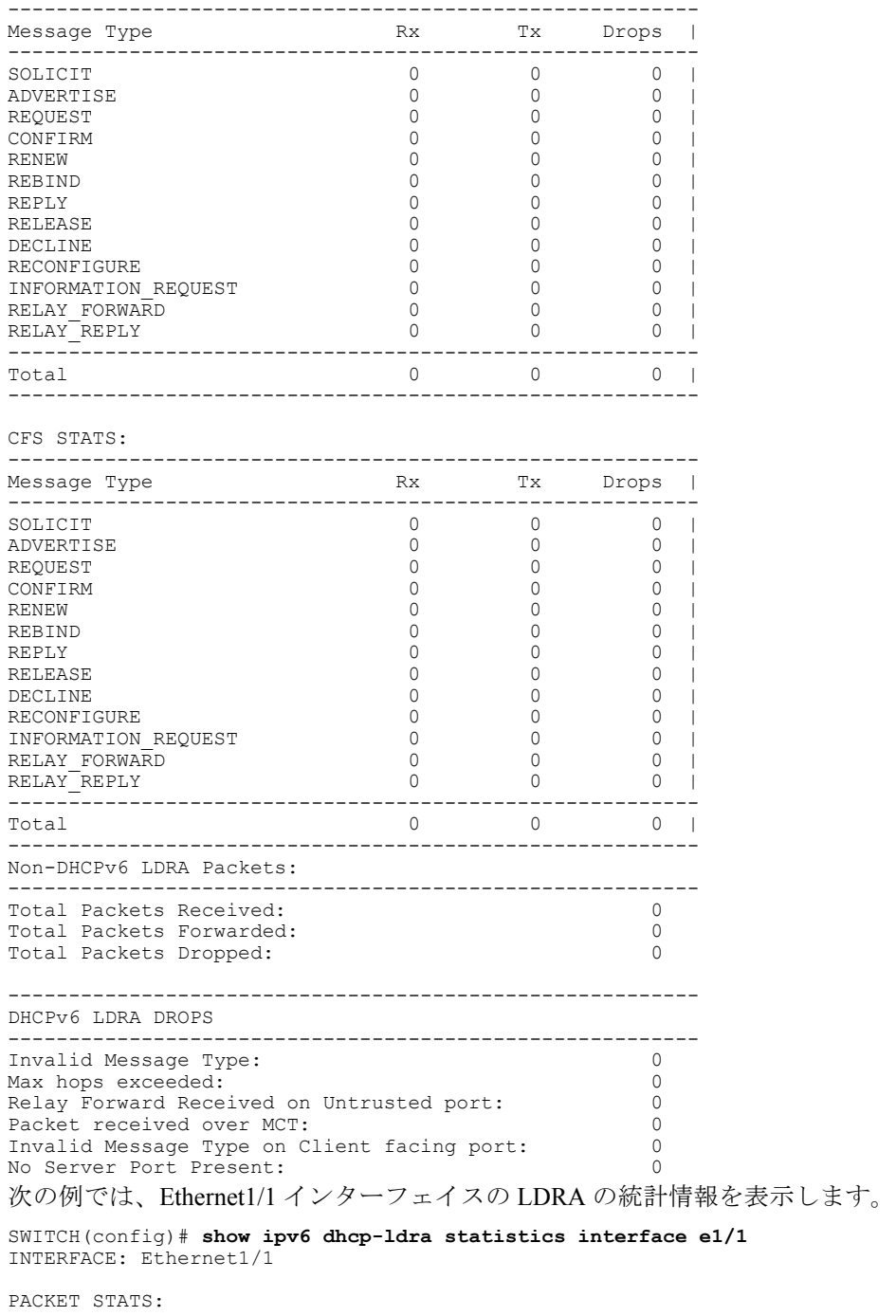

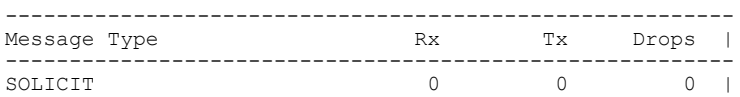

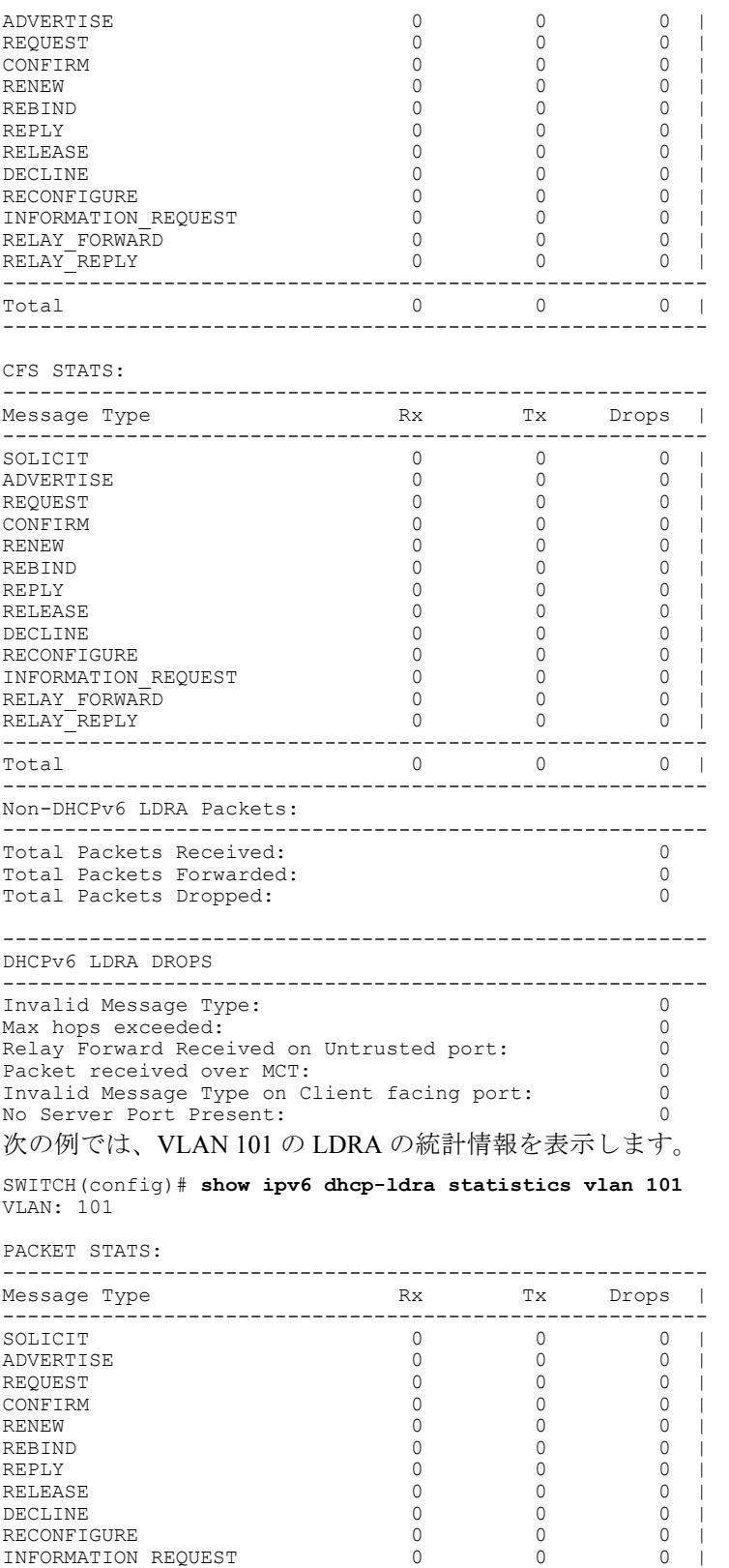

 **Cisco Nexus 5600** シリーズ **NX-OS** セキュリティ コンフィギュレーション ガイド リリース **7.x**

RELAY FORWARD 0 0 0 | RELAY<sup>T</sup>REPLY 0 0 0 |

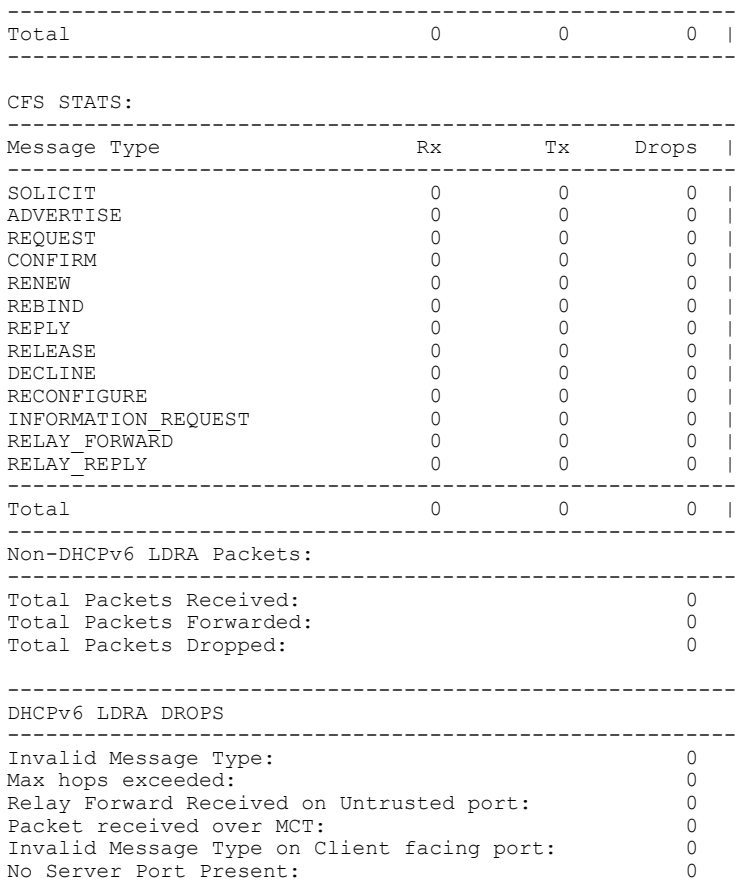

# <span id="page-36-0"></span>**DHCP** スヌーピング バインディング データベースのクリ

DHCPスヌーピングバインディングデータベースからエントリを削除できます。1つのエントリ、 インターフェイスに関連するすべてのエントリ、データベース内のすべてのエントリなどを削除 することが可能です。

#### はじめる前に

DHCP スヌーピングがイネーブルになっていることを確認してください。

ア

#### 手順

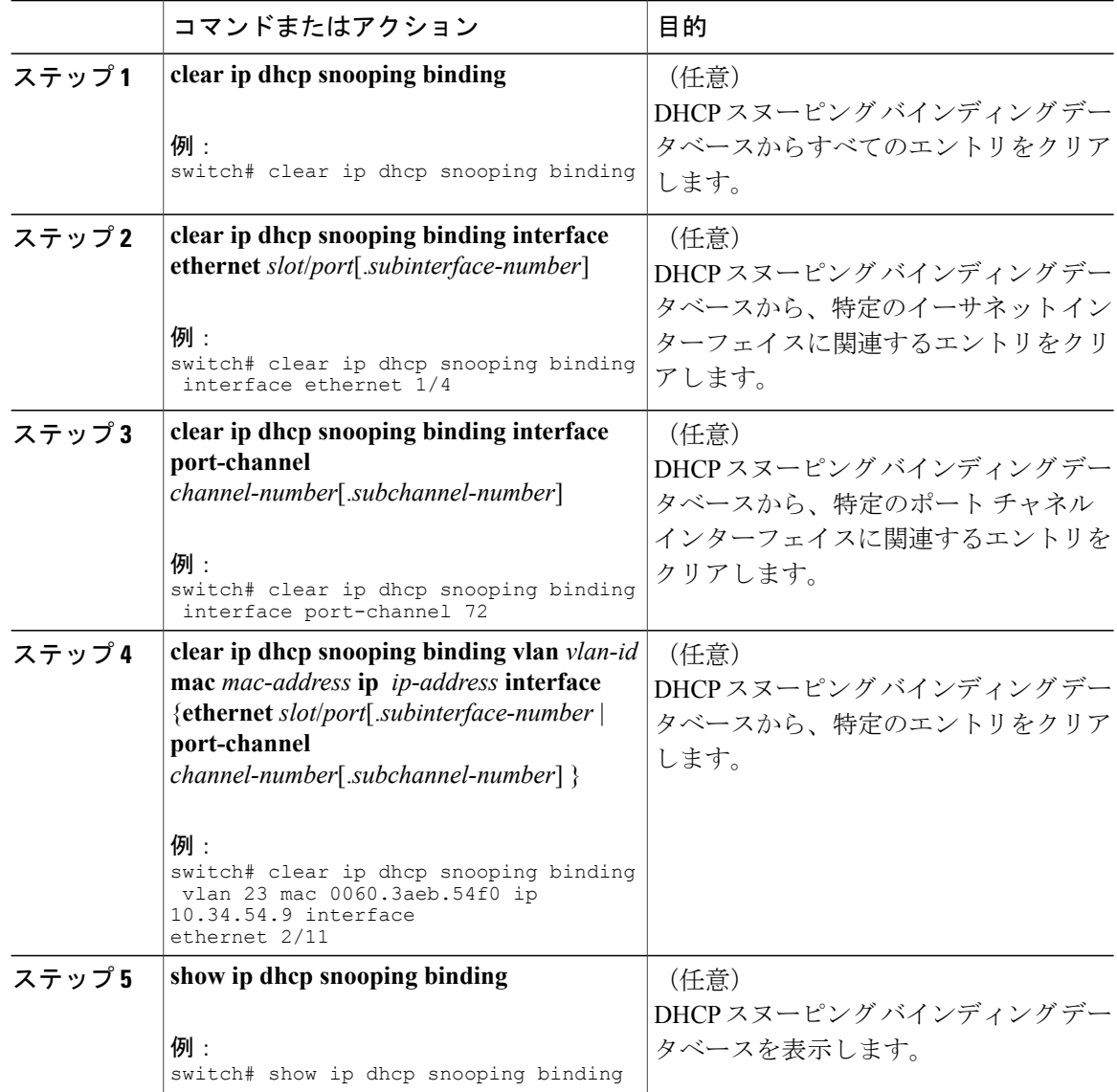

## <span id="page-37-0"></span>**DHCP** リレー統計情報のクリア

グローバル DHCP リレーの統計情報をクリアするには、**clear ip dhcp relay statistics** コマンドを使 用します。

特定のインターフェイスのDHCPリレーの統計情報をクリアするには、**clear ipdhcprelay statistics interface** *interface* コマンドを使用します。

**clear ip dhcp relay statistics interface** *interface* **serverip** *ip-address* [**use-vrf** *vrf-name*] コマンドを使用 して、特定のインターフェイスのサーバ レベルでの DHCP リレー統計情報をクリアします。

# <span id="page-38-0"></span>**DHCPv6** リレー統計情報のクリア

グローバル DHCPv6 リレーの統計情報をクリアするには、**clear ipv6 dhcp relay statistics** コマンド を使用します。

特定のインターフェイスの DHCPv6 リレーの統計情報をクリアするには、**clear ipv6 dhcp relay statistics interface***interface* コマンドを使用します。

**clear ipv6 dhcp relay statistics interface***interface***server-ip***ip-address* [**use-vrf***vrf-name*] コマンドを使用 して、特定のインターフェイスのサーバ レベルでの DHCPv6 リレー統計情報をクリアします。

## <span id="page-38-1"></span>**DHCP** のモニタリング

DHCP スヌーピングをモニタするには、**show ip dhcp snooping statistics** コマンドを使用します。

**show ip dhcp relay statistics**[**interface***interface* [**serverip***ip-address* [**use-vrf***vrf-name*]]] コマンドを使用 して、グローバル、サーバ、またはインターフェイス レベルでの DHCP リレー統計情報をモニタ します。

**show ip dhcp snooping statisticsvlan** [*vlan-id*] **interface**[**ethernet**|*port-channel*][*id*] コマンド(オプショ ン)を使用して、VLAN より下位のインターフェイス別のスヌーピング統計情報に関する正確な 統計情報を確認します。

**show ipv6dhcprelay statistics**[**interface***interface* [**server-ip***ip-address*[**use-vrf***vrf-name*]]] コマンドを使 用して、グローバル、サーバ、またはインターフェイス レベルでの DHCPv6 リレー統計情報をモ ニタします。

## <span id="page-38-2"></span>**DHCP** スヌーピングの設定例

次に、2 つの VLAN 上で DHCP スヌーピングをイネーブルにして、Option 82 サポートをイネーブ ルにし、さらに DHCP サーバがイーサネット インターフェイス 2/5 に接続されているためにその インターフェイスを信頼できるインターフェイスとして設定する例を示します。

```
feature dhcp
ip dhcp snooping
ip dhcp snooping info option
```

```
interface Ethernet 2/5
 ip dhcp snooping trust
ip dhcp snooping vlan 1
ip dhcp snooping vlan 50
```
## <span id="page-39-0"></span>**LDRA** の設定例

#### インターフェイスの **LDRA** の設定

次の例では、LDRA を有効にして、インターフェイス Ethernet 1/1 をクライアント側の信頼できる インターフェイスとして設定する方法を示しています。

switch# **configure terminal** switch(config)# **ipv6 dhcp ldra** switch(config)# **interface ethernet 1/1** switch(config-if)# **switchport** switch(config-if)# **ipv6 dhcp-ldra client-facing-trusted** switch(config-if)# **exit** switch(config)# **interface ethernet 1/0** switch(config-if)# **switchport** switch(config-if)# **ipv6 dhcp-ldra attach-policy server-facing** switch(config-if)# **exit**

#### **VLAN** の **LDRA** の設定

次の例では、LDRA を有効にして、VLAN を VLAN ID 25 でクライアント側の信頼できる VLAN として設定する方法を示しています。

switch# **configure terminal** switch(config)# **ipv6 dhcp ldra** switch(config)# **ipv6 dhcp-ldra attach-policy vlan 25 client-facing-trusted**